# Package 'plot3D'

December 18, 2019

<span id="page-0-0"></span>Version 1.3

Title Plotting Multi-Dimensional Data

Author Karline Soetaert <karline.soetaert@nioz.nl>

Maintainer Karline Soetaert <karline.soetaert@nioz.nl>

Depends  $R$  ( $>= 2.15$ )

Imports misc3d, stats, graphics, grDevices, methods

Description Functions for viewing 2-D and 3-D data, including perspective plots, slice plots, surface plots, scatter plots, etc. Includes data sets from oceanography.

License GPL  $(>= 3.0)$ 

LazyData yes

Repository CRAN

Repository/R-Forge/Project plot3d

Repository/R-Forge/Revision 124

Repository/R-Forge/DateTimeStamp 2019-12-18 08:14:15

Date/Publication 2019-12-18 10:50:02 UTC

NeedsCompilation no

## R topics documented:

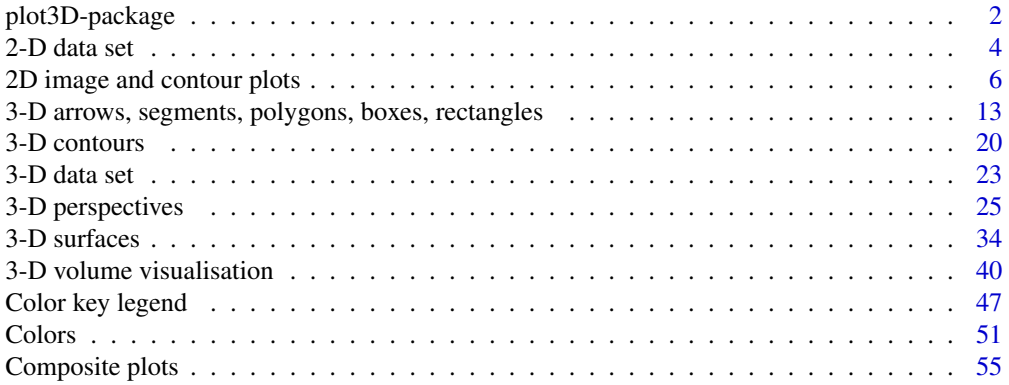

<span id="page-1-0"></span>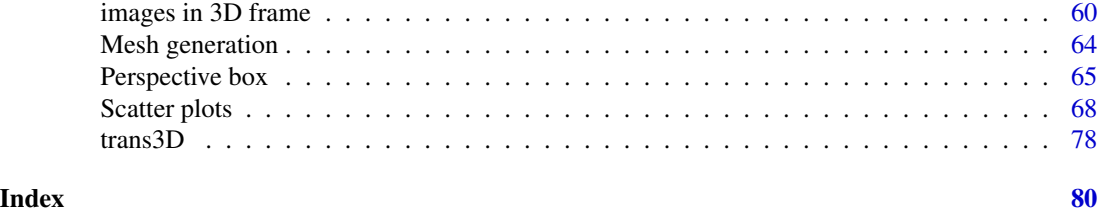

plot3D-package *Plotting multi-dimensional data.*

#### Description

Functions for visualising 2-D and 3-D data.

Many of the functions are extensions of R's [persp](#page-0-0) or [image](#page-0-0) function.

Other packages that provide visualisation of 3-D data (and which might be better suited) are: rgl,scatterplot3D,misc3D.

#### Note

This package is dedicated to Carlo.

#### Note

Some of the functions based on persp will not work properly for all values of phi (which turns the plots upside-down). This is because an assumption is made as to how the perspective plots are viewed.

#### Author(s)

Karline Soetaert

#### References

<http://www.rforscience.com/rpackages/visualisation/oceanview/> <http://www.rforscience.com/rpackages/visualisation/plot3d/>

#### See Also

Functions that are based on the [persp](#page-0-0) function:

- [persp3D:](#page-24-1) an extended version of persp.
- [ribbon3D:](#page-24-1) a perspective plot as ribbons.
- [hist3D:](#page-24-1) 3-D histograms.
- [scatter3D,](#page-67-1) [points3D,](#page-67-1) [lines3D:](#page-67-1) colored points, lines, ... in 3-D.
- [slice3D,](#page-39-1) [slicecont3D:](#page-39-1) slices from a full 3-D data set.
- [isosurf3D:](#page-39-1) isosurfaces from a full 3-D data set as triangles.

#### plot3D-package 3

- [voxel3D:](#page-39-1) isosurfaces from a full 3-D data set as points.
- [surf3D,](#page-33-1) [spheresurf3D:](#page-33-1) 3-D shapes or surfaces.
- [arrows3D:](#page-12-1) arrows in 3-D.
- [segments3D:](#page-12-1) line segments in 3-D.
- [polygon3D:](#page-12-1) 3-D polygons.
- [box3D,](#page-12-1) [border3D,](#page-12-1) [rect3D:](#page-12-1) boxes and rectangles in 3-D.
- [text3D:](#page-67-1) labels in 3-D.

Functions defined on the [image](#page-0-0) function:

- [image2D,](#page-5-1) for an image function to visualise 2-D or 3-D data.
- [ImageOcean:](#page-3-1) an image of the ocean's bathymetry.

Other plotting functions:

- [contour2D,](#page-5-1) for a contour function to visualise 2-D data and that have a color key.
- [scatter2D:](#page-67-1) colored points, lines, ... in 2-D.
- [text2D,](#page-67-1) [arrows2D,](#page-12-1) [segments2D,](#page-12-1) [rect2D,](#page-12-1) [polygon2D](#page-12-1) for other 2D functions that have a color key.

Colors and colorkey:

- [colkey:](#page-46-1) adds a color legend.
- [jet.col,](#page-50-1) [ramp.col,](#page-50-1) [gg.col,](#page-50-1) alpha.col: suitable colors, shade and lighting.

Utility functions:

• [mesh:](#page-63-1) to generate rectangular  $(x, y)$  or  $(x, y, z)$  meshes.

#### Data sets:

- [Oxsat:](#page-22-1) 3-D data set with the ocean's oxygen saturation values.
- [Hypsometry:](#page-3-1) 2-D data set with the worlds elevation and ocean's bathymetry.

```
# run all examples
## Not run:
example(persp3D)
example(surf3D)
example(slice3D)
example(scatter3D)
example(segments3D)
example(image2D)
 example(image3D)
 example(contour3D)
 example(colkey)
 example(jet.col)
 example(perspbox)
 example(mesh)
```

```
example(trans3D)
example(plot.plist)
example(ImageOcean)
example(Oxsat)
```
## End(Not run)

2-D data set *The earths hypsometry (land elevation) and the ocean's bathymetry*

#### <span id="page-3-1"></span>Description

Hypsometry is a relatively crude data set of the earths land elevation (positive) and ocean depth (negative), at 1 dg intervals.

ImageOcean plots the ocean's bathymetry.

#### Usage

ImageOcean (...) Hypsometry

#### Arguments

... arguments passed to function [image2D.](#page-5-1)

#### Format

A list with the bathymetry (depth) and hypsometry (altitude) of the world. It contains:

- x the latitude,
- y the longitude,
- $\mathbf{z}$  the height (m).

#### Details

Hypsometry is based on dataset Bathymetry from the R-package marelac.

#### Author(s)

Karline Soetaert <karline.soetaert@nioz.nl>

#### See Also

[image2D,](#page-5-1) for the image function that visualises the bathymetry

<span id="page-3-0"></span>

#### $2-D$  data set  $5$

```
# save plotting parameters
pm <- par("mfrow")
mar <- par("mar")
## =======================================================================
## Images of the hypsometry
## =======================================================================
par(mfrow = c(2, 2))image2D(Hypsometry, asp = TRUE, xlab = expression(degree*E),
  ylab = expression(degree*N), contour = TRUE)
# remove ocean
zz <- Hypsometry$z
zz[zz < 0] <- NA
image2D(zz, x = Hypsometry(x, y = Hypsometry(y, NACol = "black")## =======================================================================
## A short version for plotting the Ocean's bathymetry
## =======================================================================
ImageOcean(asp = TRUE, contour = TRUE)
ImageOcean(col = "white",
  contour = list(levels = seq(-6000, 0, by = 2000)))## =======================================================================
## A complex image of part of the ocean
## =======================================================================
# elaborate version
par(mfrow = c(1, 1), mar = c(2, 2, 2, 2))ii <- which(Hypsometry$x > -50 & Hypsometry$x < -20)
jj <- which(Hypsometry$y > 10 & Hypsometry$y < 40)
# Draw empty persp box
zlim <- c(-10000, 0)
pmat <- perspbox(z = Hypsometry$z[ii, jj],
                 xlab = "longitude", ylab = "latitude", zlab = "depth",
                 expand = 0.5, d = 2, zlim = zlim, phi = 20, theta = 30,
                 colkey = list(side = 1)# A function that makes a black panel with grey edge:
panelfunc \leq function(x, y, z) {
   XY \leq t rans 3D(x, y, z, pmat = pmat)
   polygon(XY$x, XY$y, col = "black", border = "grey")
}
# left panel
panelfunc(x = c(0, 0, 0, 0), y = c(0, 0, 1, 1),z = c(zlim[1], zlim[2], zlim[2], zlim[1]))
```

```
# back panel
panelfunc(x = c(0, 0, 1, 1), y = c(1, 1, 1, 1),z = c(zlim[1], zlim[2], zlim[2], zlim[1]))# bottom panel
panelfunc(x = c(0, 0, 1, 1), y = c(0, 1, 1, 0),z = c(zlim[1], zlim[1], zlim[1], zlim[1], zlim[1]))# Actual bathymetry, 2 times increased resolution, with contours
persp3D(z = Hypsometry$z[ii,jj], add = TRUE, resfac = 2,
      contour = list(col = "grey", side = c("zmin", "z")),
      zlim = zlim, clab = "depth, m",
      colkey = list(side = 1, length = 0.5, dist = -0.1))
# shorter alternative for same plot, higher resolution
## Not run:
persp3D(z = Hypsometry$z[ii,jj], resfac = 4,
      contour = list(col = "grey", side = c("zmin", "z")),
      zlim = zlim, clab = "depth, m", bty = "bl2",
      xlab = "longitude", ylab = "latitude", zlab = "depth",
      expand = 0.5, d = 2, phi = 20, theta = 30,
      colkey = list(side = 1, length = 0.5, dist = -0.1))
## End(Not run)
# reset plotting parameters
par(mfrow = pm)
par(mar = mar)
```
2D image and contour plots *Extended image and contour plots for 2-D (and 3-D) data.*

#### <span id="page-5-1"></span>**Description**

image2D extends R's [image](#page-0-0) function. Input can be a matrix (2-D) or an array (3-D) or a list. contour2D extends R's [contour](#page-0-0) function.

#### Usage

```
image2D (z, ...)
contour2D (z, x = seq(0, 1, length.out = nrow(z)),y = seq(0, 1, length.out = ncol(z)), ...,col = NULL, NACol = NULL,colkey = NULL, resfac = 1,clab = NULL, add = FALSE, plot = TRUE)
## S3 method for class 'matrix'
image2D(z, x = seq(0, 1, length.out = nrow(z)),
```
<span id="page-5-0"></span>

```
y = \text{seq}(0, 1, \text{length.out} = \text{ncol}(z)), \text{colvar} = z, ...,col = NULL, NAcol = "white", breaks = NULL,
border = NA, facets = TRUE, contour = FALSE,
colkey = NULL, resfac = 1, clab = NULL,lighting = FALSE, shade = NA, ltheta = -135, lphi = 0,
theta = 0, rasterImage = FALSE,
add = FALSE, plot = TRUE)
```

```
## S3 method for class 'array'
image2D(z, margin = c(1, 2), subset, ask = NULL, ...)## S3 method for class 'list'
image2D(z, \ldots)
```
#### Arguments

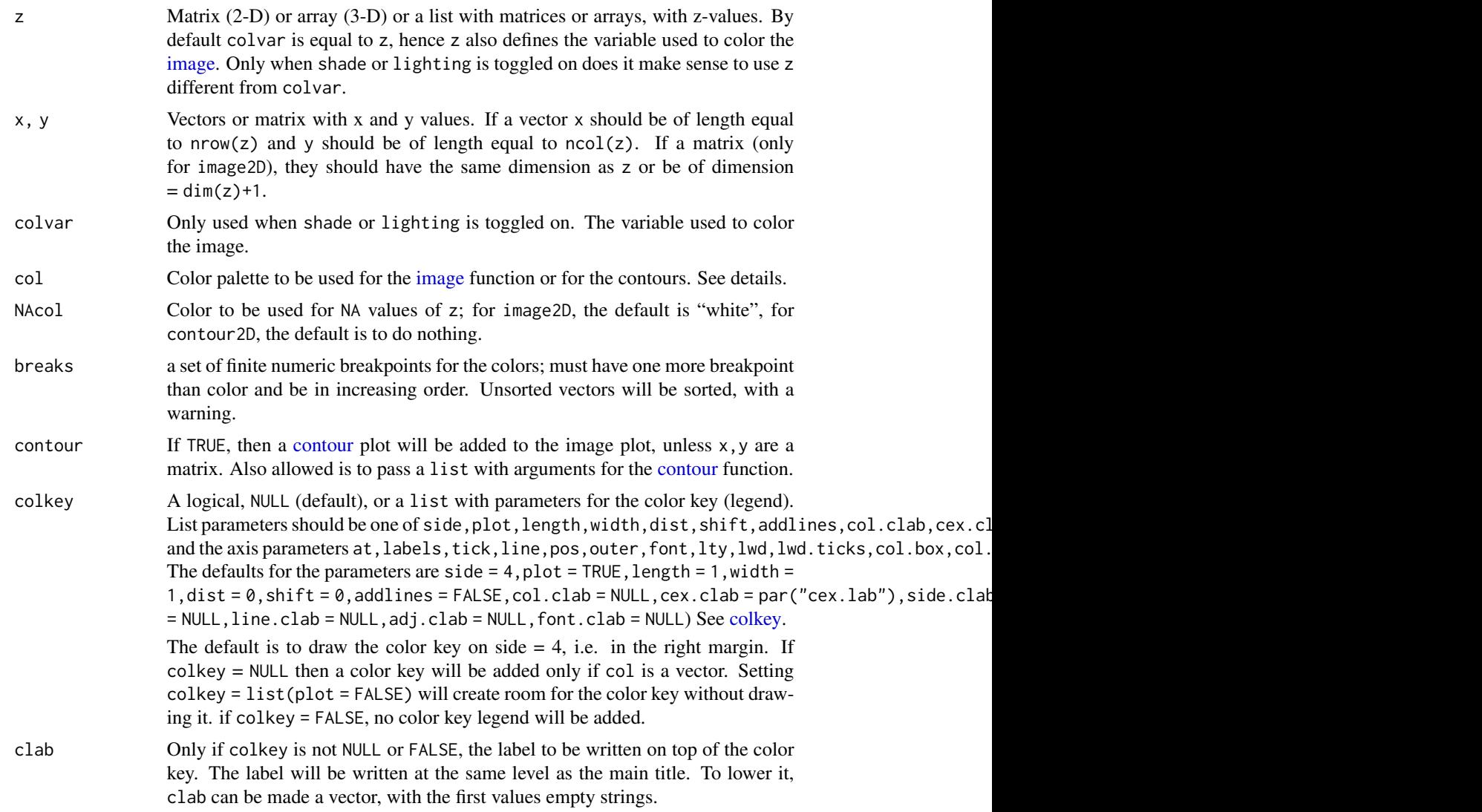

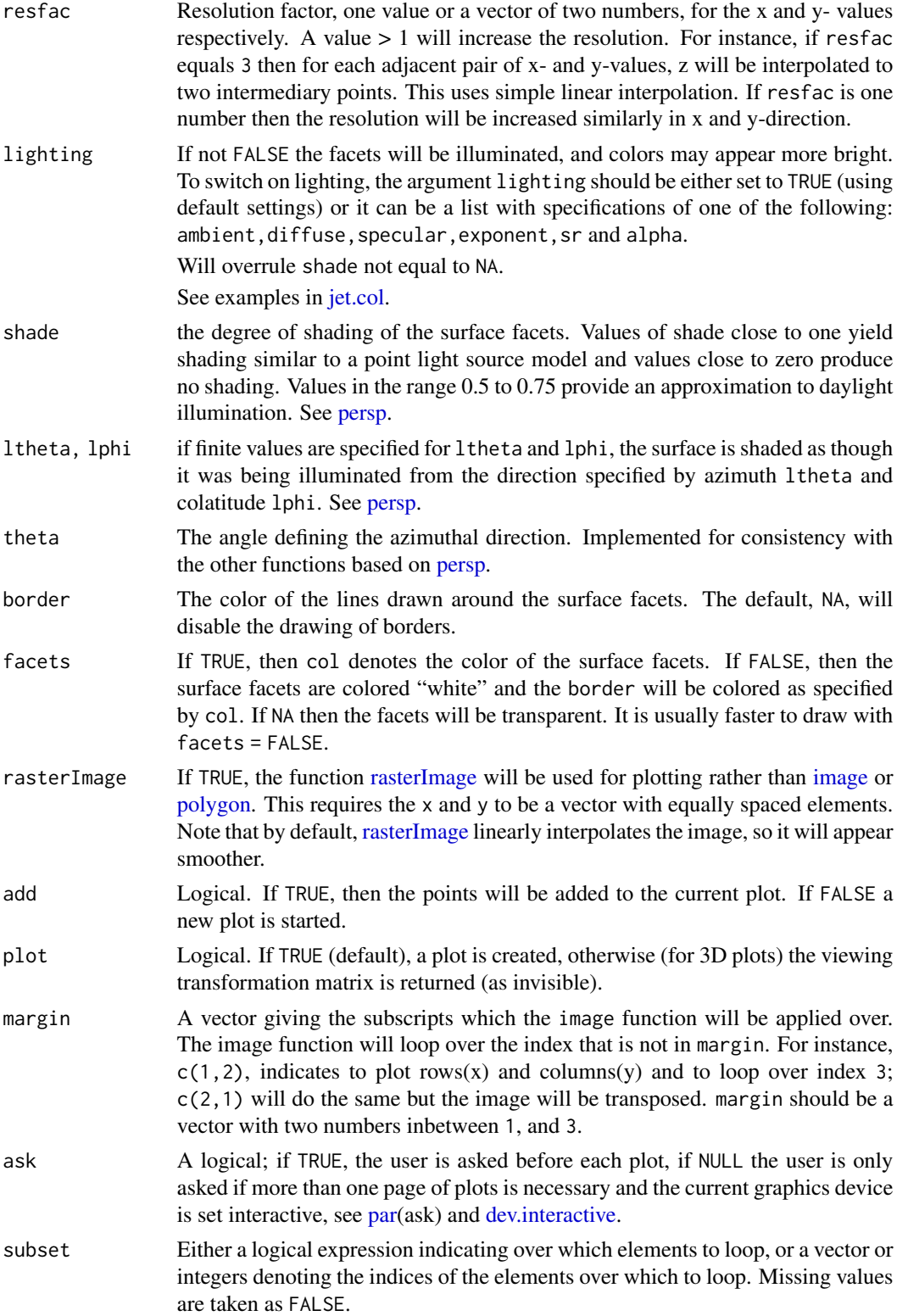

#### 2D image and contour plots 9

... additional arguments passed to the plotting methods [image,](#page-0-0) [rasterImage,](#page-0-0) [poly](#page-0-0)[gon](#page-0-0) and [contour.](#page-0-0)

> alpha can be given a value inbetween 0 and 1 to make colors transparent. The arguments after . . . must be matched exactly.

#### Details

image2D is an extension to the default [image](#page-0-0) plot that has the possibility to add a color key and contourlines, and to increase the resolution in order to make smoother images. It also uses a different color scheme, it can deal with decreasing x- and y- values and x and y can be a matrix. In the latter case, the image will be drawn as a set of [polygons](#page-0-0); if x and y are a vector, either R-function [image](#page-0-0) or [rasterImage](#page-0-0) will be used.

image2D.array and image2D.list are versions that accept a 3 dimensional array respectively a list with z-matrices as their first argument to produce multiple plots.

For argument col of the image2D function, both NA and NULL are allowed, in which case the color will be white, and no color key will be drawn.

To set the ranges of the z-variable, both arguments zlim (as in [image\)](#page-0-0) and clim (as in the other plot3D functions) are accepted.

Upon returning from the image2D and contour2D functions, the figure coordinates are defined by the main figure (excluding the color key). Thus, one can safely add other plotting elements.

#### Value

Returns nothing.

#### Note

The first argument, z generally determines the color variable. For consistency with the other functions, another variable, colvar is also defined and set by default equal to z. colvar will only be used if shade or lighting are toggled on. In this case, z will be used to define the shading (orientation of each facet), while colvar will define the color.

When x and y is a vector, the function uses R-function [image.](#page-0-0) This means that the x- and y- axis will extend the x- and y- values with half a grid cell.

In contrast, when x and y are a matrix, the axis will not extend the x- or y- values. See first example.

#### Author(s)

Karline Soetaert <karline.soetaert@nioz.nl>

#### See Also

[jet.col,](#page-50-1) [ImageOcean,](#page-3-1) [Oxsat,](#page-22-1) [persp3D,](#page-24-1) [scatter2D](#page-67-1) for other examples where image2D is used.

[image](#page-0-0) and [contour](#page-0-0) for the original R functions.

plot.image from the fields package.

```
# save plotting parameters
pm <- par("mfrow")
## =======================================================================
## Difference between x or y a vector/matrix and rasterImage
## =======================================================================
par(mfrow = c(2, 2))x \le -y \le -1:3z \le matrix (nrow = 3, ncol = 3, data = 1:9)
image2D(z, x, y, border = "black")image2D(z, x, y, rasterImage = TRUE, border = "black")
 image2D(z, x = matrix(nrow = 3, ncol = 3, data = x),
      y, border = "black")
image2D(z, x, y, border = "black", theta = 45)## =======================================================================
## shading, light, adding contours, points and lines
## =======================================================================
par(mfrow = c(2, 2))nr <- nrow(volcano)
nc <- ncol(volcano)
image2D(volcano, x = 1:nr, y = 1:nc, lighting = TRUE,main = "volcano", clab = "height, m")
 abline(v = seq(10, 80, by = 10))abline(h = seq(10, 60, by = 10))points(50, 30, pch = 3, cex = 5, lwd = 3, col = "white")
 image2D(z = volcano, x = 1:nr, y = 1:nc, lwd = 2, shade = 0.2,main = "volcano", clab = "height, m")
 image2D(volcano, x = 1:nr, y = 1:nc, contour = TRUE, shade = 0.5, lphi = 0,
      col = "lightblue", main = "volcano")
breaks \leq - seq(90, 200, by = 10)
 image2D(volcano, x = 1:nr, y = 1:nc, col = jet.col(length(breaks)-1),main = "volcano", clab = "height, m", breaks = breaks)## =======================================================================
## Contour plots
## =======================================================================
par(mfrow = c(2, 2))V <- volcano - 150
# default, no color key
contour2D(z = V, colkey = FALSE, lwd = 2)
```

```
# imposed levels
contour2D(z = V, 1wd = 2, 1evels = seq(-40, 40, by = 20))# negative levels dashed
contour2D(z = V, col = "black", lw = 2,levels = seq(0, 40, by = 20)contour2D(z = V, col = "black", lwd = 2, lty = 2,levels = seq(-40, -20, by = 20), add = TRUE# no labels, imposed number of levels, colorkey
contour2D(z = V, \text{ lwd} = 2, \text{ nlevels} = 20, \text{ drawlabels} = \text{FALSE},colkey = list(at = seq(-40, 40, by = 20)))## =======================================================================
## A large data set, input is an array
## =======================================================================
par(mfrow = c(1, 1))image2D(z = 0xsat\$val[, , 1], x = 0xsat\$lon, y = 0xsat\$lat,main = "surface oxygen saturation data 2005", NAcol = "black",
      clab = c("", "", "%,")# images at first 9 depths - use subset to select them
image2D(z = 0xsat3val, subset = 1:9,x = 0xsat$lon, y = 0xsat$lat,
      margin = c(1, 2), NAcol = "black",
      xlab = "longitude", ylab = "latitude",
      zlim = c(0, 115),
      main = paste("depth ", Oxsat$depth[1:9], " m"),
      mfrow = c(3, 3)# images at latitude - depth section - increase resolution
z \leq 0xsat$val[, 0xsat$lat > - 5 & 0xsat$lat < 5, ]
image2D(z = z, x = 0xsat$lon, y = 0xsat$depth,margin = c(1, 3), NAcol = "black",
      resfac = 3, ylim = c(5000, 0)# show position of transects
image2D(z = 0xsat\$val[ , , 1],x = 0xsat$lon, y = 0xsat$lat,
      NAcol = "black")
abline(h = 0xsat$lat[0xsat$lat > - 5 & 0xsat$lat < -5])
## =======================================================================
## Image of a list of matrices
## =======================================================================
listvolcano <- list(volcano = volcano, logvolcano = log(volcano))
image2D(listvolcano, x = 1:nr, y = 1:nc, contour = TRUE,main = c("volcano", "log(volcano)"),
      clab = list("height, m", "log(m)"),
      zlim = list(c(80, 200), c(4.4, 5.5)))
```

```
## =======================================================================
## Image of a list of arrays
## =======================================================================
## Not run:
# crude conversion from oxsat to oxygen
listoxygen <- list(Oxsat$val, Oxsat$val/100 * 360)
 image2D(z = listoxygen,x = 0xsat$lon, y = 0xsat$lat,
      margin = c(1, 2), NAcol = "black"
      main = c("Oxygen saturation ", " Oxygen concentration"),
      mtext = paste("depth ", Oxsat$depth, " m")
      \lambda## End(Not run)
## =======================================================================
## 'x', 'y' and 'z' are matrices
## =======================================================================
par(mfrow = c(2, 1))# tilted x- and y-coordinates of 'volcano'
volcx \le matrix(nrow = 87, ncol = 61, data = 1:87)
 volcx \le volcx + matrix(nrow = 87, ncol = 61,
       byrow = TRUE, data = seq(0., 15, length.out = 61)volcy \le matrix(ncol = 87, nrow = 61, data = 1:61)
 volcy \leq t(volcy + matrix(ncol = 87, nrow = 61,
       byrow = TRUE, data = seq(0., 25, length.out = 87)))image2D(volcano, x = volcx, y = volcy)# x and y can also be of dimension dim(z) + 1:
## Not run:
# tilted x- and y-coordinates of 'volcano'
volcx \le matrix(nrow = 88, ncol = 62, data = 1:88)
volcx \le volcx + matrix(nrow = 88, ncol = 62,
       byrow = TRUE, data = seq(0., 15, length.out = 62)volcy \le matrix(ncol = 88, nrow = 62, data = 1:62)
volcy \leq t(volcy + matrix(ncol = 88, nrow = 62,
       byrow = TRUE, data = seq(0., 25, length.out = 88)))image2D(volcano, x = volcx, y = volcy)## End(Not run)
# use of panel function
image2D(volcano, x = volcx, y = volcy, NAcol = "black",
      panel.first = substitute(box(col = "lightgrey", lwd = 30)))
```
<span id="page-12-0"></span>3-D arrows, segments, polygons, boxes, rectangles 13

```
## =======================================================================
## Image with NAs and logs
## =======================================================================
par(mfrow = c(2, 2))# normal volcano
image2D(volcano, clab = c("height", "m"))
# logarithmic z-axis
 image2D(volcano, log = "z", clab = c("height", "m"),
    main = "log='z'")# Including NAs
VOLC <- volcano - 110
VOLC [VOLC \le 0] <- NA
image2D(VOLC, main = "including NAs and rescaled")
# both
image2D(VOLC, NACol = "black", log = "z", zlim = c(1, 100),main = "NAs and log = 'z'")
## =======================================================================
## Image with contour specification (alpha sets the transparency)
## =======================================================================
par(mfrow = c(1, 1))image2D(volcano, shade = 0.2, rasterImage = TRUE,contour = list(col = "white", labcex = 0.8, lwd = 3, alpha = 0.5))
# same:
## Not run:
image2D(z = volcano, shade = 0.2, rasterImage = TRUE)contour2D(z = volcano, col = "white", labcex = 0.8,lwd = 3, alpha = 0.5, add = TRUE)
## End(Not run)
# reset plotting parameters
par(mfrow = pm)
```
3-D arrows, segments, polygons, boxes, rectangles *Plots arrows, segments, points, lines, polygons, rectangles and boxes in a 3D perspective plot or in 2D.*

#### <span id="page-12-1"></span>**Description**

Functions arrows3D and segments3D draw arrows and line segments between pairs of points.

Functions box3D and border3D draw boxes between pairs of points.

polygon3D draws polygons; rect3D draws rectangles.

The 2D functions arrows2D, segments2D, rect2D and polygon2D are included for their side effect of having a color key.

#### Usage

```
arrows3D (x0, y0, z0, x1 = x0, y1 = y0, z1 = z0, ...,
         colvar = NULL, phi = 40, theta = 40,
         col = NULL, NAcol = "white", breaks = NULL,
         colkey = NULL, panel.first = NULL,
         clim = NULL, clab = NULL, bty = "b", type = "triangle",
         add = FALSE, plot = TRUE)segments3D (x0, y0, z0, x1 = x0, y1 = y0, z1 = z0, ...,
         colvar = NULL, phi = 40, theta = 40,
         col = NULL, NACol = "white", breaks = NULL,
         colkey = NULL, panel.first = NULL,
         clim = NULL, clab = NULL, bty = "b",add = FALSE, plot = TRUE)box3D (x0, y0, z0, x1, y1, z1, ...,
         colvar = NULL, phi = 40, theta = 40,
         col = NULL, NAcol = "white", breaks = NULL,
         border = NA, facets = TRUE, colkey = NULL,
         panel.first = NULL, clim = NULL, clab = NULL, bty = "b",
         add = FALSE, plot = TRUE)border3D(x0, y0, z0, x1, y1, z1, ...,
         colvar = NULL, phi = 40, theta = 40,
         col = NULL, NACol = "white", breaks = NULL,colkey = NULL, panel.first = NULL,
         clim = NULL, clab = NULL, bty = "b",add = FALSE, plot = TRUE)rect3D (x0, y0, z0, x1 = NULL, y1 = NULL, z1 = NULL, ...,
         colvar = NULL, phi = 40, theta = 40,
         col = NULL, NACol = "white", breaks = NULL,border = NA, facets = TRUE, colkey = NULL,
         panel.first = NULL, clim = NULL, clab = NULL, bty = "b",
         add = FALSE, plot = TRUE)polygon3D (x, y, z, \ldots)colvar = NULL, phi = 40, theta = 40,
         col = NULL, NACol = "white", breaks = NULL,border = NA, facets = TRUE, colkey = NULL,
         panel.first = NULL, clim = NULL, clab = NULL, bty = "b",
         add = FALSE, plot = TRUE)arrows2D (x0, y0, x1 = x0, y1 = y0, ..., colvar = NULL,
         col = NULL, NACol = "white", breaks = NULL,colkey = NULL, \text{clip} = NULL, \text{clab} = NULL,type = "triangle", add = FALSE, plot = TRUE)
```

```
segments2D (x0, y0, x1 = x0, y1 = y0, ..., colvar = NULL,
        col = NULL, NAcol = "white", breaks = NULL,
        colkey = NULL, clim = NULL, clab = NULL,
        add = FALSE, plot = TRUE)
rect2D (x0, y0, x1 = x0, y1 = y0, ..., colvar = NULL,col = NULL, NAcol = "white", breaks = NULL,
        colkey = NULL, clim = NULL, clab = NULL,
        add = FALSE, plot = TRUE)polygon2D (x, y, ..., colvar = NULL,
        col = NULL, NACol = "white", breaks = NULL,border = NA, facets = TRUE,
        colkey = NULL, clim = NULL, clab = NULL,
        add = FALSE, plot = TRUE)
```
#### Arguments

![](_page_14_Picture_284.jpeg)

![](_page_15_Picture_347.jpeg)

## Value

Returns the viewing transformation matrix. See [trans3D.](#page-77-1)

3-D arrows, segments, polygons, boxes, rectangles 17

#### See Also

[arrows](#page-0-0) for the 2-D arrows function on which arrows3D is based.

[segments](#page-0-0) for the 2-D arrows function on which segments3D is based.

```
# save plotting parameters
 pm <- par("mfrow")
## ========================================================================
## arrows, points, segments, box
## ========================================================================
# Create a grid of x, y, and z values
xx \le -yy \le -\text{seq}(-0.8, 0.8, by = 0.2)zz \le - seq(-0.8, 0.8, by = 0.8)
M \leftarrow mesh(xx, yy, zz)x0 <- M$x; y0 <- M$y; z0 <- M$z
x1 \le x0 + 0.1Col <- c("red", "blue", "green")
 arrows3D(x0, y0, z0, x1 = x1, colvar = z0, lwd = 2,d = 2, clab = "z-value", col = Col, length = 0.1,
          xlim = c(-0.8, 0.8), ylim = c(-0.8, 0.8),main = "arrows3D, points3D, segments3D, border3D")
# add starting point of arrows
points3D(x0, y0, z0, add = TRUE, colvar = z0,
           colkey = FALSE, pch = ".", cex = 3, col = Col)# use segments to add section
x0 \leq -c(-0.8, 0.8, 0.8, -0.8)x1 \leftarrow c(0.8, 0.8, -0.8, -0.8)y0 \leq -c(-0.8, -0.8, 0.8, -0.8)y1 <- c(-0.8, 0.8, 0.8, 0.8)
Z0 \leq C(0., 0., 0., 0.)segments3D(x0, y0, z0, x1, y1, z1 = z0,
     add = TRUE, col = "black", lw = 2)# add a box
border3D(-0.8, -0.8, -0.8, 0.8, 0.8, 0.8,
       col = "orange", add = TRUE, lwd = 3)## ========================================================================
## boxes, cubes
## ========================================================================
# borders are boxes without facets
border3D(x0 = \text{seq}(-0.8, -0.1, \text{ by } = 0.1),
```

```
y0 = seq(-0.8, -0.1, by = 0.1),z0 = seq(-0.8, -0.1, by = 0.1),x1 = seq(0.8, 0.1, by = -0.1),y1 = seq(0.8, 0.1, by = -0.1),
      z1 = seq(0.8, 0.1, by = -0.1),col = gg,col(8), lty = 2,lwd = c(1, 4), phi = 20, main = "border3D")
 box3D(x\theta = -0.8, y\theta = -0.8, z\theta = -0.8,
      x1 = 0.8, y1 = 0.8, z1 = 0.8,
      border = "black", lwd = 2,
      col = gg,col(1, alpha = 0.8),main = "box3D")box3D(x0 = seq(-0.8, -0.1, by = 0.1),y0 = seq(-0.8, -0.1, by = 0.1),z0 = seq(-0.8, -0.1, by = 0.1),x1 = seq(0.8, 0.1, by = -0.1),y1 = seq(0.8, 0.1, by = -0.1),z1 = seq(0.8, 0.1, by = -0.1),col = rainbow(n = 8, alpha = 0.1),border = "black", lwd = 2, phi = 20)
# here the perspective does not always work
# use alpha.col to set the transparency of a vector of colors
box3D(x0 = runif(3), y0 = runif(3), z0 = runif(3),x1 = runif(3), y1 = runif(3), z1 = runif(3),col = c("red", "lightblue", "orange"), alpha = 0.5,border = "black", lwd = 2)
## ========================================================================
## rectangles
## ========================================================================
# at constant 'z'
rect3D(x0 = seq(-0.8, -0.1, by = 0.1),y0 = seq(-0.8, -0.1, by = 0.1),z0 = seq(-0.8, -0.1, by = 0.1),x1 = \text{seq}(0.8, 0.1, \text{ by } = -0.1),y1 = seq(0.8, 0.1, by = -0.1),col = gg,col(8), border = "black",
        bty = "g", lwd = 2, phi = 20, main = "rect3D")
# constant y and with transparent facets
rect3D(x0 = 0, y0 = 0, z0 = 0, x1 = 1, z1 = 5,ylim = c(0, 1), facets = NA, border = "red",
        bty = "g", lwd = 2, phi = 20)
# add rect at constant z, with colored facet
rect3D(x0 = 0, y0 = 0, z0 = 0, x1 = 1, y1 = 1,border = "red", add = TRUE)
## ========================================================================
## arrows added to a persp plot
```

```
## ========================================================================
x \le -y \le -\text{seq}(-10, 10, \text{ length} = 30)z \le outer(x, y, FUN = function(x,y) x^2 + y^2)
persp3D(x, y, z, theta = 30, phi = 30,col = "lightblue", ltheta = 120, shade = 0.75,
         ticktype = "detailed", xlab = "X",
         ylab = "Y", zlab = "x^2+y^2" )
# Points where to put the arrows
x \le -y \le -\text{seq}(-10, 10, \text{ len} = 6)X0 \le - outer(x, y, FUN = function (x,y) x)
Y0 \le - outer(x, y, FUN = function (x, y) y)
Z0 \le - outer(x, y, FUN = function (x,y) x^2 + y^2)
X1 <- X0 + 1Y1 <- Y0 + 1
Z1 <- Z0 + 10
arrows3D(X0, Y0, Z0, X1, Y1, Z1, lwd = 2,
         add = TRUE, type = "curved", col = "red")segments3D(X0, Y0, Z0, X0, Y0, rep(0, length(X0)), lwd = 2,
         add = TRUE, col = "green")## ========================================================================
## polygon3D
## ========================================================================
x \leftarrow runif(10)y \leftarrow runif(10)z \leftarrow runif(10)polygon3D(x, y, z)
# several polygons, separated by NAs
x \leftarrow runif(39)y <- runif(39)
z \leftarrow runif(39)ii \leq seq(4, 36, by = 4)
x[ii] <- y[ii] <- z[ii] <- NA
# transparent colors (alpha)
polygon3D(x, y, z, border = "black", lwd = 3,
  col = gg,col(length(ii) + 1, alpha = 0.8),main = "polygon3D")
## ========================================================================
## 2D examples, with color key
## ========================================================================
```

```
arrows2D(x0 = runif(10), y0 = runif(10),
```

```
x1 = runif(10), y1 = runif(10), colvar = 1:10,code = 3, main = "arrows2D, segments2D")
segments2D(x0 = runif(10), y0 = runif(10),
        x1 = runif(10), y1 = runif(10), colvar = 1:10,lwd = 2, add = TRUE, colkey = FALSE)
# transparency
rect2D(x0 = runif(10), y0 = runif(10),x1 = runif(10), y1 = runif(10), colvar = 1:10,alpha = 0.4, lwd = 2, main = "rect2D")
## ========================================================================
## polygon2D
## ========================================================================
x \leftarrow runif(10)y <- runif(10)
polygon2D(x, y) # same as polygon# several polygons, separated by NAs
x \leftarrow runif(59)y \leftarrow runif(59)ii \leq seq(5, 55, by = 5)
x[i] <- y[i] <- NA
# transparent colors (alpha)
polygon2D(x, y, border = "black", lwd = 3,
  colvar = 1: (length(ii) + 1),
  col = gg,col(), alpha = 0.2,main = "polygon2D")
# restore plotting parameters
par(mfrow = pm)
```
3-D contours *Contours in 3-D plots.*

#### Description

contour3D adds a [contour](#page-0-0) in a 3-D plot.

#### Usage

```
contour3D (x = NULL, y = NULL, z = NULL,..., colvar = NULL, phi = 40, theta = 40,
      col = NULL, colkey = NULL,
```
panel.first = NULL, clim = NULL, clab = NULL, bty = "b",  $d$ Depth = 1e-1, addbox = TRUE, add = FALSE, plot = TRUE)

### Arguments

![](_page_20_Picture_320.jpeg)

![](_page_21_Picture_216.jpeg)

#### Value

Returns the viewing transformation matrix. See [trans3D.](#page-77-1)

#### Author(s)

Karline Soetaert <karline.soetaert@nioz.nl>

#### See Also

[contour](#page-0-0) for R's 2-D contour function.

```
# save plotting parameters
pm <- par("mfrow")
## =======================================================================
## Contours
## =======================================================================
par (mfrow = c(2, 2))
r <- 1:nrow(volcano)
c <- 1:ncol(volcano)
contour3D(x = r, y = c, z = 100, colvar = volcano, zlim = c(0, 150),
  clab = c("height", "m")contour3D(x = 100, y = r, z = c, colvar = volcano, clab = c("height", "m"))
contour3D(z = volcano, colvar = volcano, lwd = 2,nlevels = 20, clab = c("height", "m"), colkey = FALSE)
```

```
contour3D(y = volcano, colvar = volcano, lwd = 2,nlevels = 10, clab = c("height", "m"))
## =======================================================================
## Composite images and contours in 3D
## =======================================================================
persp3D(z = volcano, zlim = c(90, 300), col = "white",shade = 0.1, d = 2, plot = FALSE)
contour3D(z = volcano, colvar = volcano, lwd = 2, add = TRUE,nlevels = 20, clab = c("height", "m"), plot = FALSE,
        colkey = list(at = seq(90, 190, length.out = 5)))contour3D(z = 300, colvar = volcano, lwd = 2, col = "grey",add = TRUE, nlevels = 5)
## =======================================================================
## the viewing depth of contours (dDepth)
## =======================================================================
# too low
persp3D(z = volcano, col = "white", shade = 0.1, plot = FALSE)contour3D(z = volcano, colvar = volcano, lwd = 2,add = TRUE, dbepth = 0, col = "black")# default
persp3D(z = volcano, col = "white", shade = 0.1, plot = FALSE)contour3D(z = volcano, colvar = volcano, lwd = 2,add = TRUE, dbepth = 0.1, col = "black")# too high
persp3D(z = volcano, col = "white", shade = 0.1, plot = FALSE)contour3D(z = volcano, colvar = volcano, lwd = 1,add = TRUE, dbepth = 0.5, col = "black")# reset plotting parameters
par(mfrow = pm)
```
![](_page_22_Picture_155.jpeg)

#### <span id="page-22-1"></span>Description

Percentage Oxygen Saturation from the NODC World Ocean Atlas 2005 (WOA05).

The values are gridded in 2dg \* 2dg longitude - latitude sets, and there are 33 depth intervals.

#### Usage

data(Oxsat)

#### Format

list with

- lon, the longitude (dg E), at 2 dg resolution, 180 values.
- lat, the latitude (dg N), at 2 dg resolution, 90 values.
- depth, the water depth (m), 33 values.
- val, the saturation value  $(\%)$ . val is an array of dimension (180, 90, 33), (lon, lat, depth).
- name, the long name of the variable.
- units, the units of measurement.

#### Details

The "objectively analyzed climatology" has been used to extract these data.

The original data were averaged over the 4 seasons, and converted to half the resolution for latitude and longitude. The longitude was converted to the European view, i.e. the original data from (0, 360) was changed to (-180, 180).

#### Author(s)

Karline Soetaert <karline.soetaert@nioz.nl>

#### References

<http://www.nodc.noaa.gov>

ftp://ftp.nodc.noaa.gov/pub/data.nodc/woa/WOA05nc/seasonal/

Originally made available by CSIRO:

Mark A. Collier and Paul J. Durack, 2005. CSIRO netCDF version of the NODC World Ocean Atlas 2005. CSIRO Marine and Atmospheric Research Paper 015. December 2006

#### See Also

[image2D](#page-5-1) for plotting.

```
# save plotting parameters
pm <- par("mfrow")
## ========================================================================
## plot all surface data
## ========================================================================
par(mfrow = c(1, 1))image2D(z = 0xsat\$val[ , , 1], x = 0xsat\$lon, y = 0xsat\$lat,main = "surface oxygen saturation (%) for 2005")
## ========================================================================
## plot a selection of latitude-depth profiles; input is an array
```

```
## ========================================================================
lon <- Oxsat$lon
image2D (z = 0xsat$val, margin = c(2, 3), x = 0xsat$lat,
       y = 0xsat$depth, subset = (lon > 18 & lon < 23),
       ylim = c(5500, 0), NAcol = "black", zlim = c(0, 110),
       xlab = "latitude", ylab = "depth, m")
ImageOcean()
abline (v = \text{lon}[\text{lon} > 18 \text{ & \text{lon} < 23}])## ========================================================================
## plot with slices
## ========================================================================
par(mfrow = c(1, 1))ii <- which (Oxsat$lon > -90 & Oxsat$lon < 90)
jj <- which (Oxsat$lat > 0 & Oxsat$lat < 90)
xs <- Oxsat$lon[ii[length(ii)]] # E boundary
ys <- Oxsat$lat[jj[1]] # S boundary
slice3D(colvar = 0xsat$val[ii,jj,], x = 0xsat$lon[ii],
       y = 0xsat$lat[jj], z = -0xsat$depth,
       NAcol = "black", xs = xs, ys = ys, zs = \emptyset,
       theta = 35, phi = 50, colkey = list(length = 0.5),
       expand = 0.5, ticktype = "detailed",
       clab = "%", main = "Oxygen saturation",
       xlab = "longitude", ylab = "latitude", zlab = "depth")
# restore plotting parameters
par(mfrow = pm)
```
3-D perspectives *Perspective plots, 3-D ribbons and 3-D histograms.*

#### <span id="page-24-1"></span>Description

persp3D extends R's [persp](#page-0-0) function.

ribbon3D is similar to persp3D but has ribbon-like colored surfaces.

hist3D generates 3-D histograms.

#### Usage

```
persp3D (x = seq(0, 1, length.out = nrow(z)),y = seq(0, 1, length.out = ncol(z)), z, ...,colvar = z, phi = 40, theta = 40,
       col = NULL, NACol = "white", breaks = NULL,border = NA, facets = TRUE, colkey = NULL, resfac = 1,
```

```
image = FALSE, contour = FALSE, panel.first = NULL,
       clim = NULL, clab = NULL, bty = "b",lighting = FALSE, shade = NA, ltheta = -135, lphi = 0,
       inttype = 1, curtain = FALSE, add = FALSE, plot = TRUE)
ribbon3D (x = seq(0, 1, length.out = nrow(z)),y = seq(0, 1, length.out = ncol(z)), z, ...,colvar = z, phi = 40, theta = 40,
      col = NULL, NACol = "white", breaks = NULL,border = NA, facets = TRUE, colkey = NULL, resfac = 1,
      image = FALSE, contour = FALSE, panel.first = NULL,
      clim = NULL, clab = NULL, bty = "b",lighting = FALSE, shade = NA, ltheta = -135, lphi = 0,
      space = 0.4, along = "x",
      curtain = FALSE, add = FALSE, plot = TRUE)
hist3D (x = seq(0, 1, length.out = nrow(z)),y = seq(0, 1, length.out = ncol(z)), z, ...,colvar = z, phi = 40, theta = 40,
      col = NULL, NAcol = "white", breaks = NULL,
      border = NA, facets = TRUE, colkey = NULL,
      image = FALSE, contour = FALSE,
      panel.first = NULL, clim = NULL, clab = NULL, bty = "b",
      lighting = FALSE, shade = NA, ltheta = -135, lphi = 0,
      space = 0, opaque.top = FALSE, zmin = NULL,
      add = FALSE, plot = TRUE)
```
#### Arguments

![](_page_25_Picture_317.jpeg)

## 3-D perspectives 27

![](_page_26_Picture_348.jpeg)

![](_page_27_Picture_309.jpeg)

#### 3-D perspectives 29

#### Details

persp3D is an extension to the default [persp](#page-0-0) plot that has the possibility to add a color key, to increase the resolution in order to make smoother images, to toggle on or off facet coloration, ...

The perspective plots are drawn as filled polygons. Each polygon is defined by 4 corners and a color, defined in its centre. When facets are colored, there are three interpolation schemes as set by inttype.

The default (inttype  $= 1$ ) is similar to R's function persp, and assumes that the z-values define the points on the corners of each polygon. In case a colvar is defined, its values are to be recalculated to the middle of each polygon, i.e. the color values need to be of size  $(nx-1)(ny-1)$ , and averages are taken from the original data (nx and ny are number of x and y points). This will make the colors (and/or shading) smoother. When inttype = 1 then NA values in colvar will be used as such during the averaging. This will tend to make the NA region larger.

An alternative is to set inttype = 3, which is similar to inttype = 1 except for the NA values, which will be removed during the averaging. This will tend to make the NA region smaller.

By setting inttype = 2, a second interpolation scheme is selected. This is mainly of use in case a colvar is defined, and it is not desirable that the colors are smoothened. In this scheme, it is assumed that the z values and colvar values are both defined in the centre of the polygons. To color the facets the x, y, z grid is extended (to a  $(nx+1)(ny+1)$  grid), while colvar is used as such. This will make the z-values (topography) smoother than the original data. This type of interpolation may be preferable for color variables that have NA values, as taking averages tends to increase the NA region.

#### Value

Returns, as invisible, the viewing transformation matrix.

See [trans3D.](#page-77-1)

#### Note

To make a contour to appear on top of an image, i.e. when side  $=$  "z", the viewing depth of the contour segments is artificially decreased. In some cases this may produce slight artifacts. The viewing depth can be adjusted with argument dDepth, e.g. persp3D( $z =$  volcano, contour =  $list(side = "z", dbeph = 0.))$ 

Parts of this help page come from the help pages of the R-core function [persp.](#page-0-0)

#### Author(s)

Karline Soetaert <karline.soetaert@nioz.nl>

#### References

The [persp](#page-0-0) function on which this implementation is based:

Becker, R. A., Chambers, J. M. and Wilks, A. R. (1988) The New S Language. Wadsworth & Brooks/Cole.

#### See Also

[persp](#page-0-0) for the function on which this is based.

[Hypsometry](#page-3-1) for an example where axis-panels are colored.

[scatter3D](#page-67-1) for a combination of a persp surface and data points.

[text3D](#page-67-1) for annotating axes (hist3D).

[plotdev](#page-54-1) for zooming, rescaling, rotating a plot.

```
# save plotting parameters
pm <- par("mfrow")
## =======================================================================
## Ribbon, persp, color keys, facets
## =======================================================================
par(mfrow = c(2, 2))# simple, no scaling, use breaks to set colors
persp3D(z = volcano, main = "volcano", clab = c("height", "m"),breaks = seq(80, 200, by = 10)# keep ratios between x- and y (scale = FALSE)
# change ratio between x- and z (expand)
persp3D(z = volcano, x = 1: nrow(volcano), y = 1: ncol(volcano),expand = 0.3, main = "volcano", facets = FALSE, scale = FALSE,
       clab = "height, m", colkey = list(side = 1, length = (0.5))
# ribbon, in x--direction
V \le volcano[, seq(1, ncol(volcano), by = 3)] # lower resolution
ribbon3D(z = V, colkey = list(width = 0.5, length = 0.5,
          cex.axis = 0.8, side = 2), clab = "m")
# ribbon, in y-direction
Vy \leftarrow volcano[seq(1, nrow(volcano), by = 3), ]
ribbon3D(z = Vy, expand = 0.3, space = 0.3, along = "y",
          colkey = list(width = 0.5, length = 0.5, cex.axis = 0.8))
## =======================================================================
## Several ways to visualise 3-D data
## =======================================================================
x \leq -\text{seq}(-\text{pi}, \text{pi}, \text{by} = 0.2)y \leq -\text{seq}(-\text{pi}, \text{pi}, \text{by} = 0.3)grid \leq mesh(x, y)z \leftarrow with(grid, cos(x) \cdot sin(y))
 par(mfrow = c(2,2))persp3D(z = z, x = x, y = y)
```
 $V2[4, 5] < -NA$ 

```
persp3D(z = z, x = x, y = y, facets = FALSE, curtain = TRUE)# ribbons in two directions and larger spaces
ribbon3D(z = z, x = x, y = y, along = "xy", space = 0.3)
hist3D(z = z, x = x, y = y, border = "black")
## =======================================================================
## Contours and images added
## =======================================================================
par(mfrow = c(2, 2))x \leq -\text{seq}(1, \text{ nrow}(\text{volcano}), \text{ by } = 3)y \leftarrow \text{seq}(1, \text{ ncol}(\text{volcano}), \text{ by } = 3)Volcano <- volcano [x, y]
ribbon3D(z = Volcano, contour = TRUE, zlim = c(-100, 200),image = TRUE)
persp3D(z = Volcano, contour = TRUE, zlim = c(-200, 200), image = FALSE)persp3D(z = Volcano, x = x, y = y, scale = FALSE,contour = list(nlevels = 20, col = "red"),zlim = c(-200, 200), expand = 0.2,
       image = list(col = grey (seq(0, 1, length.out = 100))))persp3D(z = Volcano, contour = list(side = c("zmin", "z", "350")),
       zlim = c(-100, 400), phi = 20, image = list(side = 350))
## =======================================================================
## Use of inttype
## =======================================================================
par(mfrow = c(2, 2))persp3D(z = Volcano, shade = 0.5, college = FALSE)persp3D(z = Volcano, inttype = 2, shade = 0.5, college = FALSE)x \le -y \le -\text{seq}(0, 2*pi, length.out = 10)z \le with (mesh(x, y), cos(x) *sin(y) + runif(100)
cv \leq -\text{matrix(nrow = 10, 0.5*runif(100))}persp3D(x, y, z, colvar = cv) # takes averages of z
persp3D(x, y, z, colvar = cv, inttype = 2) # takes averages of colvar
## =======================================================================
## Use of inttype with NAs
## =======================================================================
par(mfrow = c(2, 2))VV <- V2 <- volcano[10:15, 10:15]
V2[3:4, 3:4] < -NA
```

```
image2D(V2, border = "black") # shows true NA region
# averages of V2, including NAs, NA region larger
persp3D(z = VV, colvar = V2, inttype = 1, theta = 0,phi = 20, border = "black", main = "inttype = 1")
# extension of VV; NAs unaffected
persp3D(z = VV, colvar = V2, inttype = 2, theta = 0,phi = 20, border = "black", main = "inttype = 2")
# average of V2, ignoring NA; NA region smaller
persp3D(z = VV, colvar = V2, inttype = 3, theta = 0,phi = 20, border = "black", main = "inttype = 3")
## =======================================================================
## Use of panel.first
## =======================================================================
par(mfrow = c(1, 1))# A function that is called after the axes were drawn
panelfirst <- function(trans) {
   zticks <- seq(100, 180, by = 20)
   len <- length(zticks)
   XY0 \leq true trans3D(x = rep(1, len), y = rep(1, len), z = zticks,
                   pmat = trans)
   XY1 \leq -\text{trans3D}(x = \text{rep}(1, \text{len}), y = \text{rep}(61, \text{len}), z = \text{zticks},pmat = trans)
   segments(XY0$x, XY0$y, XY1$x, XY1$y, lty = 2)
   rm <- rowMeans(volcano)
   XY \leftarrow trans3D(x = 1:87, y = rep(ncol(volcano), 87),
                  z = rm, pmat = trans)
   lines(XY, col = "blue", lwd = 2)}
persp3D(z = volcano, x = 1:87, y = 1: 61, scale = FALSE, theta = 10,expand = 0.2, panel.first = panelfirst, colkey = FALSE)
## =======================================================================
## with / without colvar / facets
## =======================================================================
par(mfrow = c(2, 2))persp3D(z = volcano, shade = 0.3, col = gg,col(100))# shiny colors - set lphi for more brightness
persp3D(z = volcano, lighting = TRUE, Ibhi = 90)persp3D(z = volcano, col = "lightblue", colvar = NULL,
  shade = 0.3, bty = "b2")
# this also works:
# persp3D(z = volcano, col = "grey", shade = 0.3)
```

```
# tilted x- and y-coordinates of 'volcano'
volcx \le matrix(nrow = 87, ncol = 61, data = 1:87)
volcx \le volcx + matrix(nrow = 87, ncol = 61,
       byrow = TRUE, data = seq(0., 15, length.out = 61)volcy \le matrix(ncol = 87, nrow = 61, data = 1:61)
volcy \leq t(volcy + matrix(ncol = 87, nrow = 61,
       byrow = TRUE, data = seq(0., 15, length.out = 87))persp3D(volcano, x = volcx, y = volcy, phi = 80)## =======================================================================
## Several persps on one plot
## =======================================================================
par(mfrow = c(1, 1))clim <- range(volcano)
persp3D(z = volcano, zlim = c(100, 600), clim = clim,box = FALSE, plot = FALSE)persp3D(z = volcano + 200, clim = clim, colvar = volcano,
      add = TRUE, colkey = FALSE, plot = FALSE)
persp3D(z = volcano + 400, clim = clim, colvar = volcano,
      add = TRUE, colkey = FALSE) # plot = TRUE by default
## =======================================================================
## hist3D
## =======================================================================
par(mfrow = c(2, 2))VV <- volcano[seq(1, 87, 15), seq(1, 61, 15)]
hist3D(z = VV, scale = FALSE, expand = 0.01, border = "black")# transparent colors
hist3D(z = VV, scale = FALSE, expand = 0.01,
  alpha = 0.5, opaque.top = TRUE, border = "black")
hist3D(z = VV, scale = FALSE, expand = 0.01, facets = FALSE, lwd = 2)
hist3D(z = VV, scale = FALSE, expand = 0.01, facets = NA)## =======================================================================
## hist3D and ribbon3D with greyish background, rotated, rescaled,...
## =======================================================================
par(mfrow = c(2, 2))hist3D(z = VV, scale = FALSE, expand = 0.01, bty = "g", phi = 20,
       col = "#0072B2", border = "black", shade = 0.2, ltheta = 90,
       space = 0.3, ticktype = "detailed", d = 2)
# extending the ranges
```

```
plotdev(xlim = c(-0.2, 1.2), ylim = c(-0.2, 1.2), theta = 45)ribbon3D(z = VV, scale = FALSE, expand = 0.01, bty = "g", phi = 20,col = "lightblue", border = "black", share = 0.2, 1theta = 90,space = 0.3, ticktype = "detailed", d = 2, curtain = TRUE)
ribbon3D(z = VV, scale = FALSE, expand = 0.01, bty = "g", phi = 20, zlim = c(95,183),
       col = "lightblue", lighting = TRUE, ltheta = 50, along = "y",
       space = 0.7, ticktype = "detailed", d = 2, curtain = TRUE)
## =======================================================================
## hist3D for a 1-D data set
## =======================================================================
par(mfrow = c(2, 1))x \le rchisq(1000, df = 4)
hs \le hist(x, breaks = 15)
hist3D(x = hs$mids, y = 1, z = matrix(ncol = 1, data = hs$density),
 bty = "g", ylim = c(0., 2.0), scale = FALSE, expand = 20,
 border = "black", col = "white", shade = 0.3, space = 0.1,
 theta = 20, phi = 20, main = "3-D perspective")
# reset plotting parameters
par(mfrow = pm)
```
3-D surfaces *Functions for plotting 3 dimensional shapes*

#### <span id="page-33-1"></span>Description

surf3D plots a surface in 3-D with a color variable.

spheresurf3D plots a colored image on a sphere.

#### Usage

```
surf3D (x, y, z, \ldots, colvar = z, phi = 40, theta = 40,col = NULL, NACol = "white", breaks = NULL,border = NA, facets = TRUE, colkey = NULL,
       panel.first = NULL, clim = NULL, clab = NULL, bty = "n",
       lighting = FALSE, shade = NA, ltheta = -135, lphi = 0,
       inttype = 1, add = FALSE, plot = TRUE)
spheresurf3D (colvar = matrix(nrow = 50, ncol = 50, data = 1:50, byrow = TRUE),
        \ldots, phi = 0, theta = 0,
       col = NULL, NACol = "white", breaks = NULL,border = NA, facets = TRUE, contour = FALSE,
       colkey = NULL, resfac = 1,
```

```
panel.first = NULL, clim = NULL, clab = NULL, bty = "n",
lighting = FALSE, shade = NA, ltheta = -135, lphi = 0,
inttype = 1, full = FALSE, add = FALSE, plot = TRUE)
```
### Arguments

![](_page_34_Picture_330.jpeg)

![](_page_35_Picture_362.jpeg)
#### $3-$ D surfaces  $37$

# Details

Function spheresurf3D is a projection on a sphere with radius 1. This means that the x- y- and zaxes range from [-1, 1].

#### Value

Returns the viewing transformation matrix, See [trans3D.](#page-77-0)

#### Author(s)

Karline Soetaert <karline.soetaert@nioz.nl>

## See Also

[persp](#page-0-0) for the function on which this implementation is based.

[jet.col,](#page-50-0) [plotdev](#page-54-0) for other examples of surf3D.

[plotdev](#page-54-0) for zooming, rescaling, rotating a plot.

```
# save plotting parameters
pm <- par("mfrow")
pmar <- par("mar")
par(max = c(1, 1, 1, 1))## =======================================================================
## A three-dimensional shape
## (ala http://docs.enthought.com/mayavi/mayavi/mlab.html)
## =======================================================================
par(mfrow = c(2, 2))# create grid matrices
X \leftarrow seq(0, pi, length.out = 50)Y \leq seq(0, 2*pi, length.out = 50)
M \leftarrow \text{mesh}(X, Y)phi <- M$x
theta <- M$y
# x, y and z grids
r \leq \sin(4 \times \pi)<sup>2</sup> + cos(2*phi)^3 + sin(6*theta)^2 + cos(6*theta)^4
x \leftarrow r * sin(\pi) * cos(\pi)y \leftarrow r * \cos(\phi h i)z \leq r * \sin(\pi) * \sin(\pi)# full colored image
surf3D(x, y, z, colvar = y, colkey = FALSE, shade = 0.5,
        box = FALSE, theta = 60)
# same, but just facets
surf3D(x, y, z, colvar = y, colkey = FALSE, box = FALSE,
```

```
theta = 60, facets = FALSE)# with colors and border, AND increasing the size
# (by reducing the x- y and z- ranges
surf3D(x, y, z, colvar = y, colkey = FALSE, box = FALSE,theta = 60, border = "black", xlim = range(x)*0.8,
        ylim = range(y)*0.8, zlim = range(z)*0.8)# Now with one color and shading
surf3D(x, y, z, box = FALSE,theta = 60, col = "lightblue", shade = 0.9)
## Not run: # rotation
 for (angle in seq(0, 360, by = 10))
    plotdev(theta = angle)
## End(Not run)
## =======================================================================
## Several other shapes
## http://xahlee.info/surface/gallery.html
## =======================================================================
par(mfrow = c(2, 2))# Shape 1
M < - mesh(seq(0, 6*pi, length.out = 50),
            seq(pi/3, pi, length.out = 50))
u <- M$x ; v <- M$y
x \leftarrow u/2 * sin(v) * cos(u)y \leftarrow u/2 * sin(v) * sin(u)z \leq u/2 \times cos(v)surf3D(x, y, z, colvar = z, colkey = FALSE, box = FALSE, phi = 50)# Shape 2: add border
M < - mesh(seq(0, 2*pi, length.out = 50),
            seq(0, 2*pi, length.out = 50)u <- M$x ; v <- M$y
x \le - \sin(u)y \le -\sin(v)z \leq - \sin(u + v)surf3D(x, y, z, colvar = z, border = "black",colkey = FALSE)
# shape 3: uses same mesh, other perspective (d >1)
x \leftarrow (3 + \cos(v/2) * \sin(u) - \sin(v/2) * \sin(2*u)) * \cos(v)y \leftarrow (3 + \cos(v/2) * \sin(u) - \sin(v/2) * \sin(2*u)) * \sin(v)z \leq \sin(v/2) \cdot \sin(u) + \cos(v/2) \cdot \sin(2 \cdot u)
```

```
surf3D(x, y, z, colvar = z, colkey = FALSE, d = 2, facets = FALSE)# shape 4: more complex colvar
M < - mesh(seq(-13.2, 13.2, length.out = 50),
            seq(-37.4, 37.4, length.out = 50))
u <- M$x ; v <- M$y
b \le -0.4; r \le -1 - b^2; w \le -sqrt(r)D \leftarrow b * ((w * cosh(b * u))^2 + (b * sin(w * v))^2)x \leftarrow -u + (2 \times r \times \cosh(b \times u) \times \sinh(b \times u)) / Dy <- (2*w*cosh(b*u)*(-(w*cos(v)*cos(w*v)) - sin(v)*sin(w*v))) / D
z <- (2*w*cosh(b*u)*(-(w*sin(v)*cos(w*v)) + cos(v)*sin(w*v))) / D
surf3D(x, y, z, colvar = sqrt(x + 8.3), colkey = FALSE,theta = 10, border = "black", box = FALSE)
box()
## =======================================================================
## A sphere, with box type with grid lines
## =======================================================================
par(max = c(2, 2, 2, 2))par(mfrow = c(1, 1))M < - mesh(seq(0, 2*pi, length.out = 50),
          seq(0, pi, length.out = 50))
u <- M$x ; v <- M$y
x \leftarrow \cos(u) \cdot \sin(v)y <- sin(u)*sin(v)
z \leftarrow \cos(v)colvar \le sin(u*6) * sin(v*6)
surf3D(y, x, z, colvar = colvar, phi = 0, bty = "b2",lighting = TRUE, ltheta = 40)
## =======================================================================
## Function spheresurf3D
## =======================================================================
par(mfrow = c(2, 2))spheresurf3D()
# true ranges are [-1, 1]; set limits to [-0.8, 0.8] to make larger plots
\lim <- c(-0.8, 0.8)
spheresurf3D(colkey = FALSE, xlim = lim, ylim = lim, zlim = lim)
spheresurf3D(bty = "b", ticktype = "detailed", phi = 50)
spheresurf3D(colvar = matrix(nrow = 30, data = runif(900)))## =======================================================================
## Images on a sphere
## =======================================================================
```

```
par(mfrow = c(1, 1), mar = c(1, 1, 1, 3))AA <- Hypsometry$z; AA[AA<=0] <- NA
\lim <- c(-0.8, 0.8)
# log transformation of color variable
spheresurf3D(AA, NACol = "black", theta = 90, phi = 30, box = FALSE,xlim = lim, ylim = lim, zlim = lim, log = "c")# restore plotting parameters
par(mfrow = pm)
par(mar = pmar)
```
3-D volume visualisation

*Functions for plotting 3-D volumetric data.*

## <span id="page-39-0"></span>Description

slice3D plots a 3-D dataset with a color variable as slices or on surfaces.

slicecont3D plots a 3-D dataset with a color variable as contours on slices.

isosurf3D plots isosurfaces from a 3-D dataset.

voxel3D plots isosurfaces as scatterpoints.

createisosurf create the isosurfaces (triangulations) from volumetric data. Its output can be plotted with triangle3D.

createvoxel creates voxels  $(x, y, z)$  points from volumetric data. Its output can be plotted with scatter<sub>3</sub>D.

#### Usage

```
slice3D (x, y, z, colvar, ..., phi = 40, theta = 40,xs = min(x), ys = max(y), zs = min(z),col = NULL, NACol = "white", breaks = NULL,border = NA, facets = TRUE, colkey = NULL,
         panel.first = NULL, clim = NULL,
         clab = NULL, bty = "b",lighting = FALSE, shade = NA, ltheta = -135, lphi = 0,
         add = FALSE, plot = TRUE)slicecont3D (x, y, z, colvar, ..., phi = 40, theta = 40,xs = NULL, ys = NULL, zs = NULL, level = NULL,col = NULL, NACol = "white", breaks = NULL,
```

```
border = NA, facets = TRUE,
```

```
colkey = NULL, panel.first = NULL,
```

```
clim = NULL, clab = NULL, bty = "b",
         dDepth = 0, add = FALSE, plot = TRUE)
isosurf3D (x, y, z, colvar, ..., phi = 40, theta = 40,level = mean(colvar, na.rm = TRUE), isofunc = createisosurf,
         col = NULL, border = NA, facets = TRUE,
         colkey = NULL, panel.first = NULL,
         clab = NULL, bty = "b",lighting = FALSE, shade = 0.5, ltheta = -135, lphi = 0,
        add = FALSE, plot = TRUE)voxel3D (x, y, z, colvar, ..., phi = 40, theta = 40,level = mean(colvar, na.rm = TRUE), eps = 0.01, operator = "="",col = NULL, NAcol = "white", breaks = NULL, colkey = FALSE,
         panel.first = NULL, bty = "b", add = FALSE, plot = TRUE)
triangle3D (tri, colvar = NULL, \ldots, phi = 40, theta = 40,
          col = NULL, NACol = "white", breaks = NULL,border = NA, facets = TRUE,colkey = NULL, panel.first = NULL,
           lighting = FALSE, shade = 0.5, ltheta = -135, lphi = 0,
           clim = NULL, clab = NULL,bty = nb", add = FALSE, plot = TRUE)
createisosurf (x, y, z, colvar, level = mean(colvar, na.rm = TRUE))
createvoxel (x, y, z, colvar, level = mean(clvar, na.rm = TRUE), eps = 0.01,operator = "=")
```
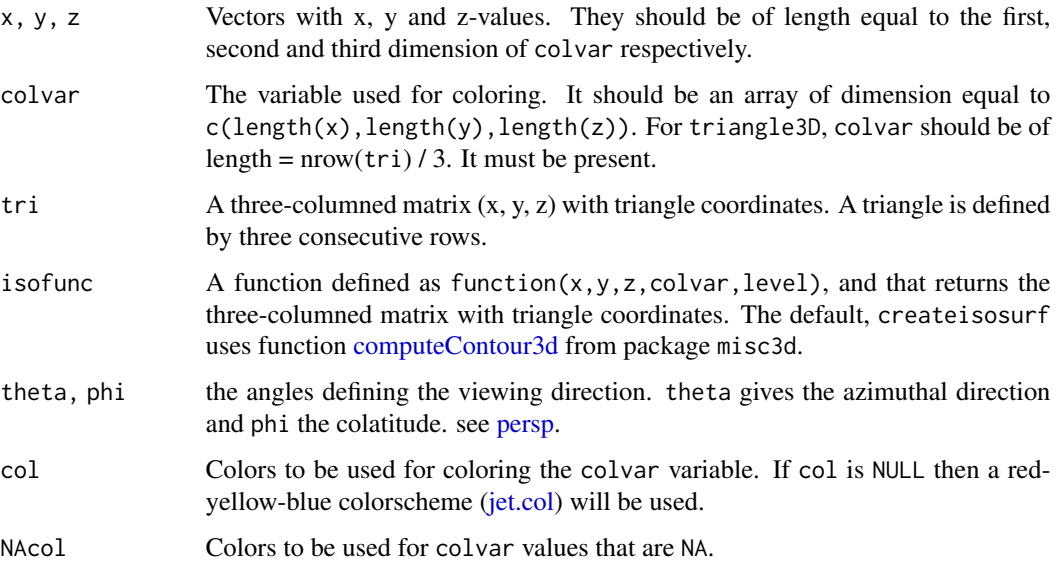

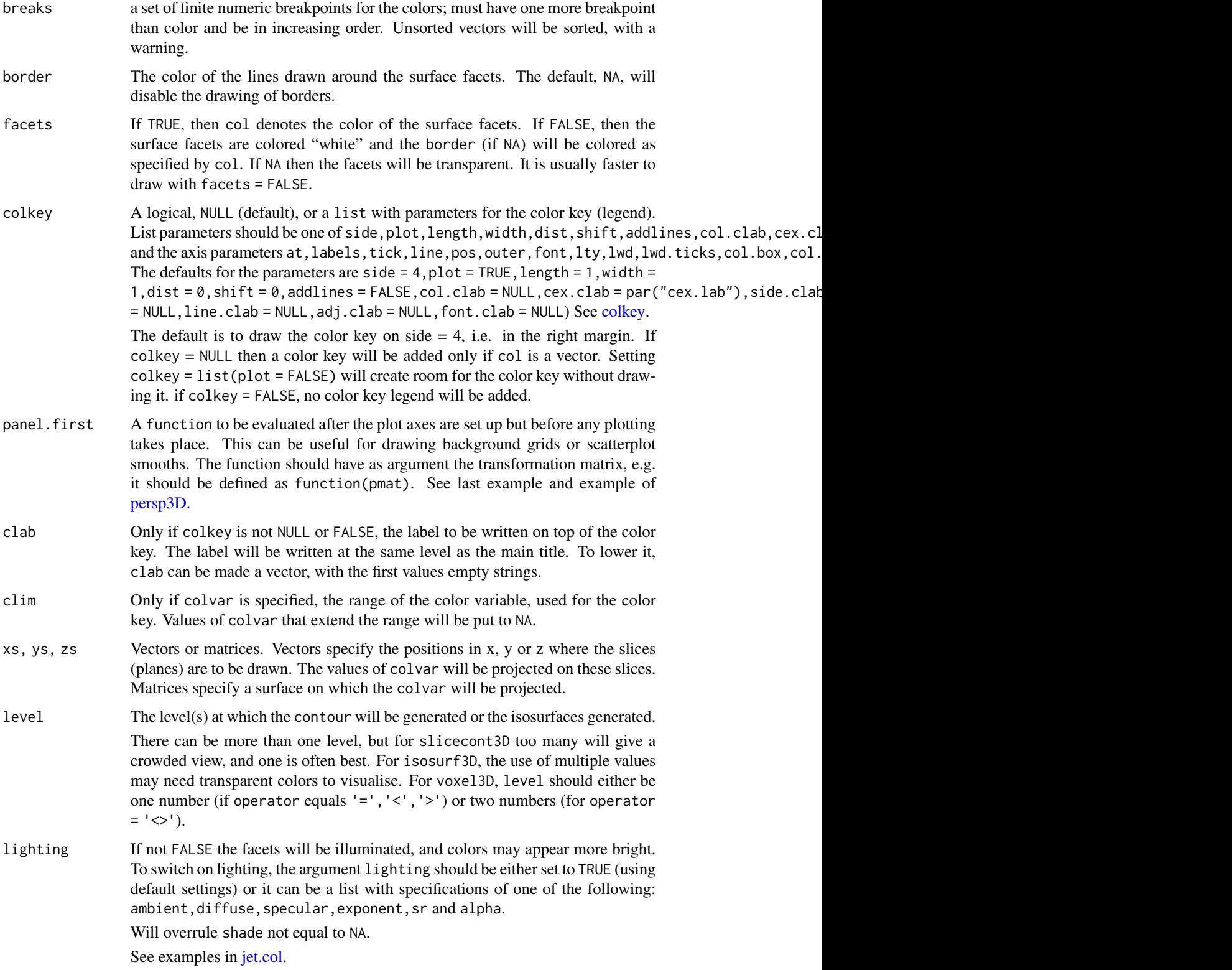

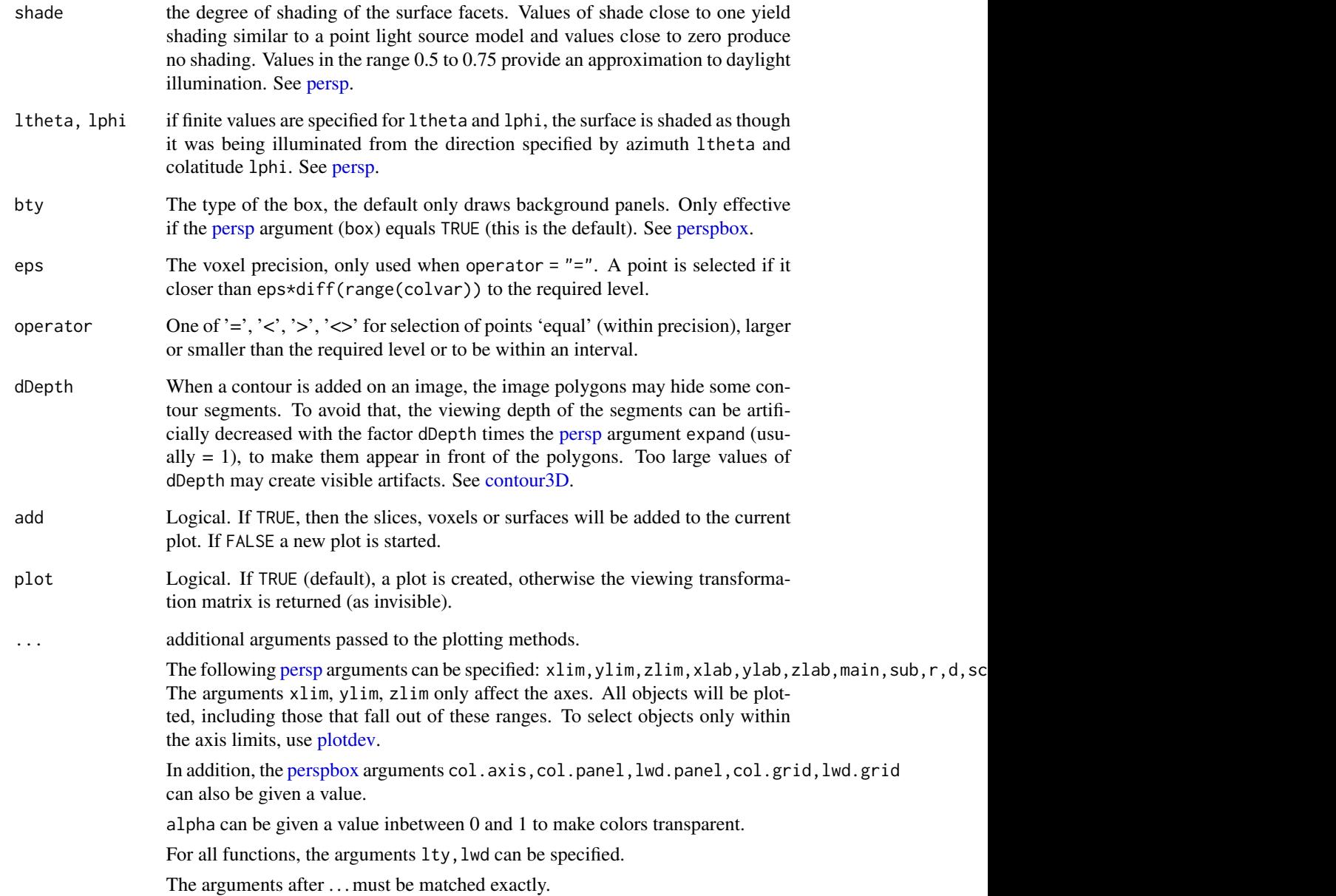

## Value

The plotting functions return the viewing transformation matrix, See [trans3D.](#page-77-0)

Function createisosurf returns a three-columned matrix (x, y, z) with triangle coordinates. One triangle is defined by three consecutive rows. It can be plotted with triangle3D.

Function createvoxel returns a list with the elements x, y, z defining the points that are at a distance of less than eps\*diff(range(colvar)) from the required level. Its output can be plotted with [scatter3D.](#page-67-0)

The isosurf3D function uses function computeContour3d, from package misc3d, which is based on the marching cubes algorithm. Please cite the package misc3d (Feng & Tierney, 2008) when using isosurf3D.

For voxel3D, coloring is always according to the z-variable. A more flexible coloration can be achieved by using createvoxel, followed by [scatter3D.](#page-67-0) See examples.

#### Author(s)

Karline Soetaert <karline.soetaert@nioz.nl>

## References

Lorensen, W.E. and Cline, H.E., Marching Cubes: a high resolution 3D surface reconstruction algorithm, Computer Graphics, Vol. 21, No. 4, pp 163-169 (Proc. of SIGGRAPH), 1987.

Dai Feng, Luke Tierney, Computing and Displaying Isosurfaces in R, Journal of Statistical Software 28(1), 2008. URL <http://www.jstatsoft.org/v28/i01/>.

#### See Also

[Oxsat](#page-22-0) for another example of slice3D.

[plotdev](#page-54-0) for zooming, rescaling, rotating a plot.

```
# save plotting parameters
pm <- par("mfrow")
pmar <- par("mar")
## =======================================================================
## Simple slice3D examples
## =======================================================================
par(mfrow = c(2, 2))x \le -y \le -z \le -\text{seq}(-1, 1, \text{ by } = 0.1)grid \leq mesh(x, y, z)colvar \le with(grid, x*exp(-x^2 - y^2 - z^2))
# default is just the panels
slice3D (x, y, z, colvar = colvar, theta = 60)# contour slices
slicecont3D (x, y, z, ys = seq(-1, 1, by = 0.5), colvar = colvar,
           theta = 60, border = "black")
 slice3D (x, y, z, xs = c(-1, -0.5, 0.5), ys = c(-1, 0, 1),zs = c(-1, 0), colvar = colvar,
           theta = 60, phi = 40)
## =======================================================================
```

```
## coloring on a surface
## =======================================================================
XY \leftarrow mesh(x, y)ZZ <- XY$x*XY$y
slice3D (x, y, z, xs = XY$x, ys = XY$y, zs = ZZ, colvar = colvar,
          lighting = TRUE, lphi = 90, ltheta = 0)
## =======================================================================
## Specifying transparent colors
## =======================================================================
par(mfrow = c(1, 1))x \le -y \le -z \le -\text{seq}(-4, 4, \text{ by } = 0.2)M \leftarrow mesh(x, y, z)R <- with (M, sqrt(x^2 + y^2 + z^2))
p <- sin(2*R) /(R+1e-3)
## Not run:
# This is very slow - alpha = 0.5 makes it transparent
slice3D(x, y, z, colvar = p, col = jet.col(alpha = 0.5),
         xs = 0, ys = c(-4, 0, 4), zs = NULL, d = 2)## End(Not run)
slice3D(x, y, z, colvar = p, d = 2, theta = 60, border = "black",
        xs = c(-4, 0), ys = c(-4, 0, 4), zs = c(-4, 0))## =======================================================================
## A section along a transect
## =======================================================================
data(Oxsat)
Ox \leq Oxsat$val[, Oxsat$lat > - 5 & Oxsat$lat \leq 5, ]
slice3D(x = 0xsat$lon, z = -0xsat$depth, y = 1:5, colvar = 0x,
        ys = 1:5, zs = NULL, NACol = "black",expand = 0.4, theta = 45, phi = 45)
## =======================================================================
## isosurf3D example - rather slow
## =======================================================================
par(mfrow = c(2, 2), mar = c(2, 2, 2, 2))x \le -y \le -z \le -\text{seq}(-2, 2, \text{length.out} = 15)xyz \leq mesh(x, y, z)F <- with(xyz, \log(x^2 + y^2 + z^2 +10*(x^2 + y^2) * (y^2 + z^2) ^2))
# use shading for level = 1 - show triangulation with border
isosurf3D(x, y, z, F, level = 1, shade = 0.9,
           col = "yellow", border = "orange")
```

```
# lighting for level - 2
isosurf3D(x, y, z, F, level = 2, lighting = TRUE,lphi = 0, ltheta = 0, col = "blue", shade = NA)
# three levels, transparency added
isosurf3D(x, y, z, F, level = seq(0, 4, by = 2),
  col = c("red", "blue", "yellow"),clab = "F", alpha = 0.2, theta = 0, lighting = TRUE)
# transparency can also be added afterwards with plotdev()
## Not run:
isosurf3D(x, y, z, F, level = seq(0, 4, by = 2),
  col = c("red", "blue", "yellow"),
  shade = NA, plot = FALSE, clab = "F")plotdev(lighting = TRUE, alpha = 0.2, theta = 0)
## End(Not run)
# use of creatisosurf
iso \leq createisosurf(x, y, z, F, level = 2)
head(iso)
triangle3D(iso, col = "green", shade = 0.3)
## Not run:
# higher resolution
 x \le -y \le -z \le -\text{seq}(-2, 2, \text{length.out} = 50)xyz \leq - mesh(x, y, z)F <- with(xyz, \log(x^2 + y^2 + z^2 +10*(x^2 + y^2) * (y^2 + z^2) ^2))
# three levels
 isosurf3D(x, y, z, F, level = seq(0, 4, by = 2),
   col = c("red", "blue", "yellow"),shade = NA, plot = FALSE, clab = "F")plotdev(lighting = TRUE, alpha = 0.2, theta = 0)
## End(Not run)
## =======================================================================
## voxel3D example
## =======================================================================
par(mfrow = c(2, 2), mar = c(2, 2, 2, 2))# fast but needs high resolution grid
x \le -y \le -z \le -\text{seq}(-2, 2, \text{length.out} = 70)xyz \leq mesh(x, y, z)F <- with(xyz, \log(x^2 + y^2 + z^2 +10*(x^2 + y^2) * (y^2 + z^2) ^2))
voxel3D(x, y, z, F, level = 4, pch = ".", cex = 5)## =======================================================================
```
## Color key legend 47

```
## rotation
## =======================================================================
plotdev(theta = 45, phi = 0)
plotdev(theta = 90, phi = 10)# same using createvoxel - more flexible for coloring
vox \le createvoxel(x, y, z, F, level = 4)
scatter3D(vox$x, vox$y, vox$z, colvar = vox$y,
  bty = "g", colkey = FALSE)
## =======================================================================
## voxel3D to show hypox sites
## =======================================================================
par(mfrow = c(1, 1), mar = c(2, 2, 2, 2))Hypox <- createvoxel(Oxsat$lon, Oxsat$lat, Oxsat$depth[1:19],
                     Oxsat\$val[,, 1:19], level = 40, operator = "<")
panel <- function(pmat) { # an image at the bottom
  Nx <- length(Oxsat$lon)
  Ny <- length(Oxsat$lat)
  M <- mesh(Oxsat$lon, Oxsat$lat)
  xy \le - trans3D(pmat = pmat, x = as.vector(M$x), y = as.vector(M$y),z = rep(-1000, length.out = Nx*Ny))x \le - matrix(nrow = Nx, ncol = Ny, data = xy$x)
  y \le - matrix(nrow = Nx, ncol = Ny, data = xy$y)
  Bat <- Oxsat$val[,,1]; Bat[!is.na(Bat)] <- 1
  image2D(x = x, y = y, z = Bat, NACol = "black", col = "grey",add = TRUE, colkey = FALSE)
}
scatter3D(Hypox$x, Hypox$y, -Hypox$z, colvar = Hypox$cv,
          panel.first = panel, pch = "."., bty = "b",theta = 30, phi = 20, ticktype = "detailed",
          zlim = c(-1000, 0), xlim = range(0xsat$1on),ylim = range(Oxsat$lat) )
# restore plotting parameters
par(mfrow = pm)
par(mar = pmar)
```
Color key legend *Plots a color legend*

#### <span id="page-46-0"></span>Description

colkey plots a color legend, either to an existing plot or starting a new plot.

# Usage

```
colkey (col = NULL, \text{clip}, \text{clab} = NULL, \text{clog} = FALSE, \text{add} = FALSE,cex.clab = NULL, col.clab = NULL, side.clab = NULL,
        line.clab = NULL, adj.clab = NULL, font.clab = NULL,
        side = 4, length = 1, width = 1, dist = 0, shift = 0,
        addlines = FALSE, breaks = NULL, at = NULL, labels = TRUE, tick = TRUE,
        line = NA, pos = NA, outer = FALSE, font = NA, lty = 1, lwd = 1,
        lwd.ticks = 1, col.axis = NULL, col.ticks = NULL, col.box = NULL,
        hadj = NA, padj = NA, cex.axis = par("cex.axis"),
        mgp = NULL, tck = NULL, tcl = NULL, las = NULL)
```
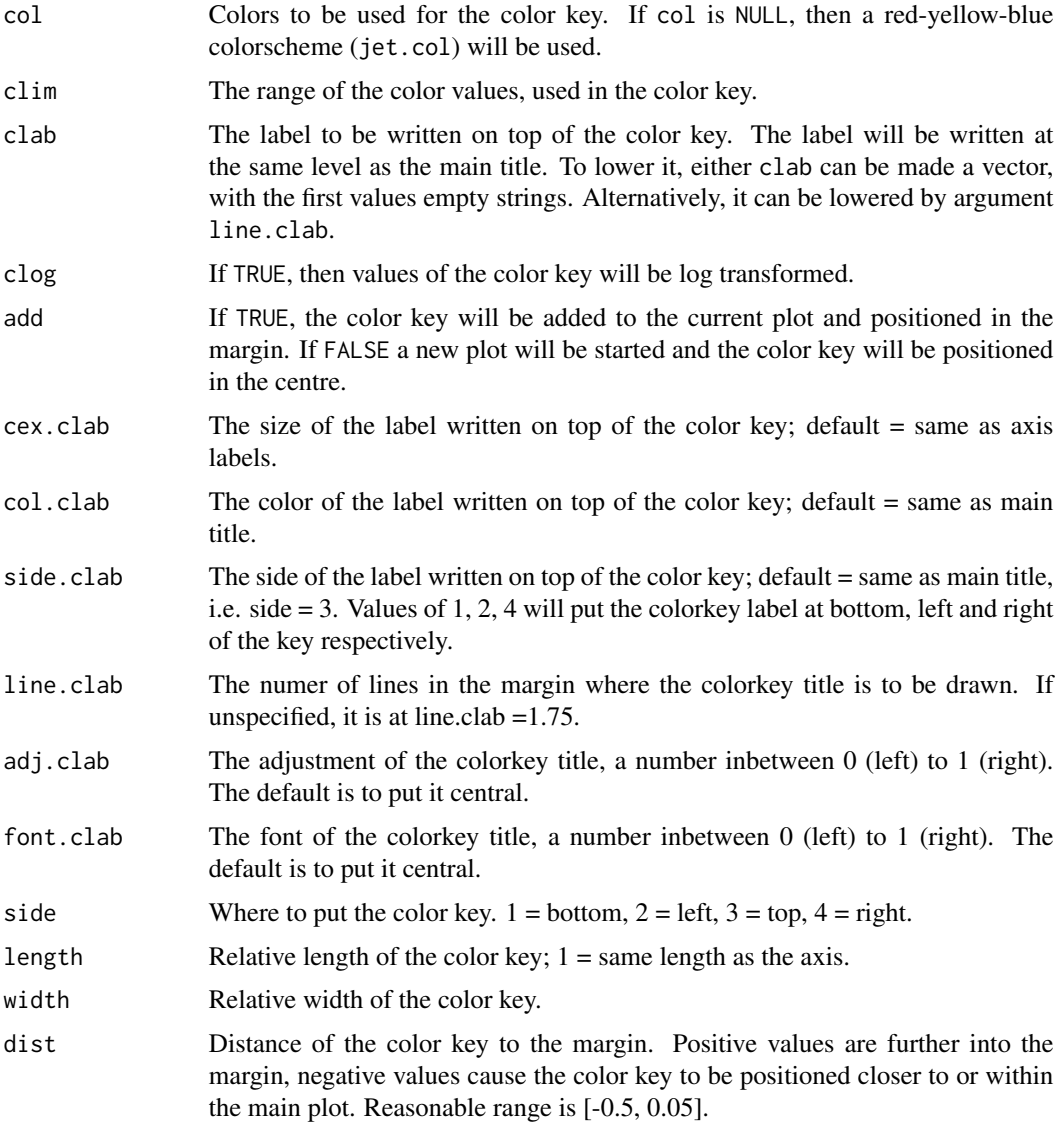

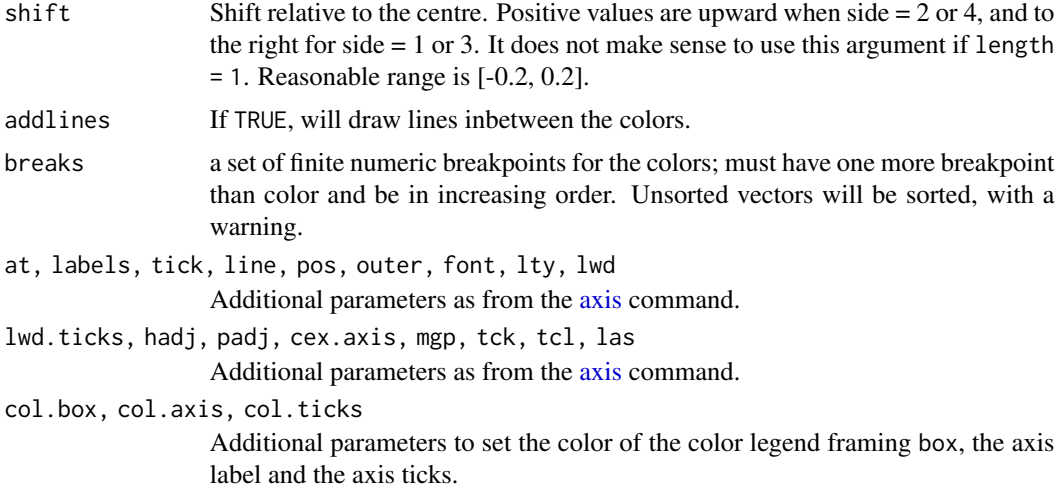

#### Author(s)

Karline Soetaert <karline.soetaert@nioz.nl>

```
# save plotting parameters
pm < - par(mfrow = c(2, 2))pmar \leq par(mar = c(5.1, 4.1, 4.1, 2.1))
## =======================================================================
## colorkey as argument of a plot3D function
## =======================================================================
# default, colkey = NULL: adds colkey because multiple colors
image2D(z = volcano)# default, colkey = NULL: no colkey because only one color
image2D(z = volcano, col = "grey", shade = 0.2, contour = TRUE)# colkey = FALSE: no color key, no extra space foreseen
image2D(z = volcano, colkey = FALSE)# colkey = list(plot = FALSE): no color key, extra space foreseen
image2D(z = volcano, college = list(plot = FALSE, side = 3))colkey (side = 3, add = TRUE, clim = range(volcano))
## =======================================================================
## colorkey in new plot
## =======================================================================
colkey(side = 1, \text{clip} = c(0, 1), \text{add} = FALSE, \text{clab} = "z",col.close = "red", adj.class = 0)colkey(side = 2, clim = c(0, 1), clab = "z", length = 0.5, width = 0.5)
colkey(side = 3, clim = c(0, 1), lwd = 3, clab = c("a","b","c","d"),
```
50 Color key legend

```
line.clab = 5)colkey(side = 4, \text{clip} = c(1e-6, 1), \text{clog} = TRUE,clab = "a very long title in bold and close to the key",
  line.clab = 1, side.clab = 2, font.clab = 2)
## =======================================================================
## colorkey added to existing plot
## =======================================================================
par(mfrow = c(1, 1))image2D(volcano, xlab = "", clab = "m",
      colkey = list(side = 1, length = 0.5, width = 0.5,
        line.clab = 1))
colkey(side = 3, \text{clip} = range(volcano), \text{add} = TRUE)# 'dist' to put colkey within the image
# 'shift' to position colkey to the right or upward
par(mfrow = c(1, 1))image2D(volcano, colkey = FALSE)
colkey(clim = range(volcano), dist = -0.15, shift = 0.2,
       side = 3, add = TRUE, clab = "key 1", col.close = "white",length = 0.5, width = 0.5, col.axis = "white",
       col.ticks = "white", cex.axis = 0.8)
colkey(clim = range(volcano), dist = -0.1, shift = -0.2,
       side = 4, add = TRUE, clab = "key 2", col.clab = "white",
       length = 0.3, width = 0.5, col.axis = "white",
       col.ticks = "white", col.box = "red", cex.axis = 0.8)
colkey(clim = range(volcano), dist = -0.3,side = 1, add = TRUE, clab = "key 3", col.clab = "white",
       length = 0.3, width = 0.5, col.axis = "white",
       col.ticks = "white", at = c(100, 140, 180),
       labels = c("a", "b", "c"), font = 2)
colkey(clim = range(volcano), dist = -0.3, shift = -0.2,
       side = 2, add = TRUE, clab = "key 4", col.clab = "white",
       length = 0.3, width = 0.5, col.axis = "white",
       col.ticks = "white", col.box = "red", cex.axis = 0.8,
       \text{las} = 3)## =======================================================================
## colorkey in other plots
## =======================================================================
par(mfrow = c(1, 1))par(max = par("mar") + c(0, 0, -2, 0))image2D(volcano, clab = "height, m",
      colkey = list(dist = -0.15, shift = 0.2,
      side = 3, length = 0.5, width = 0.5, line.clab = 2.5,
      cex.clab = 2, col.clab = "white", col.axis = "white",
```
#### Colors 51

```
col.ticks = "white", cex.axis = (0.8))
## =======================================================================
## Several color keys in composite plot
## =======================================================================
persp3D(z = volcano, zlim = c(-60, 200), phi = 20, bty = "b",colkey = list(length = 0.2, width = 0.4, shift = 0.15,
     cex.axis = 0.8, cex.clab = 0.85), lighting = TRUE, lphi = 90,
   clab = c("height","m"), plot = FALSE)
# create gradient in x-direction
Vx <- volcano[-1, ] - volcano[-nrow(volcano), ]
# add as image with own color key, at bottom
image3D(z = -60, colvar = Vx/10, add = TRUE,colkey = list(length = 0.2, width = 0.4, shift = -0.15,
     cex.axis = 0.8, cex.clab = 0.85),
  clab = c("gradient","m/m"), plot = TRUE)
## =======================================================================
## categorical colors; use addlines = TRUE to separate colors
## =======================================================================
with(iris, scatter3D(x = Sepal.Length, y = Sepal.Width,
  z = Petal.Length, colvar = as.integer(Species),
  col = c("orange", "green", "lightblue"), \nch = 16, \nex = 2,clim = c(1, 3), ticktype = "detailed", phi = 20,
  xlab = "Sepal Length", ylab = "Sepal Width",
  zlab = "Petal Length", main = "iris",
  colkey = list(at = c(1.33, 2, 2.66), side = 1,addlines = TRUE, length = 0.5, width = 0.5,
  labels = c("setosa", "versicolor", "virginica") )))
# reset plotting parameters
par(mfrow = pm)
par(mar = pmar)
```
Colors *Colors, shading, lighting.*

#### <span id="page-50-0"></span>Description

jet.col generates the matlab-type colors.

jet2.col is similar but lacks the deep blue colors

gg.col and gg2.col generate gg-plot-like colors.

ramp.col creates color schemes by interpolation.

alpha.col creates transparent colors.

## Usage

```
jet.col (n = 100, alpha = 1)
jet2.col (n = 100, alpha = 1)
gg.col (n = 100, alpha = 1)
gg2.col (n = 100, alpha = 1)
ramp.col (col = c("grey", "black"), n = 100, alpha = 1)
alpha.col (col = "grey", alpha = 0.5)
```
## Arguments

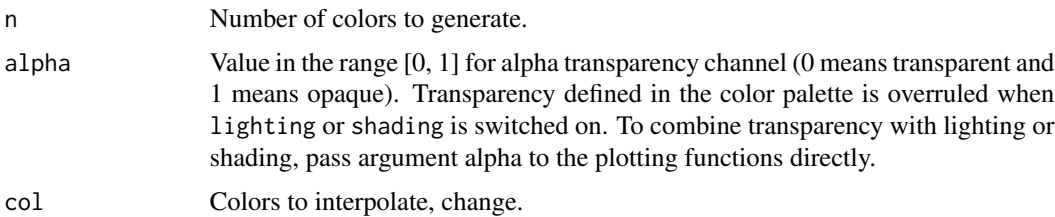

#### Details

In addition to the color functions described here, colors can also be adapted by shading and lighting, or made transparent. Shading will be overruled if lighting is not FALSE.

To make colors transparent, use argument alpha, with a value inbetween 0 and 1.

To switch on shading, the argument shade should be given a value inbetween 0 and 1.

To switch on lighting, the argument lighting should be either set to TRUE (in which case default settings will be used) or should be a list with specifications of one of the following: ambient,diffuse,specular,exponent,sr and alpha.

The defaults are: ambient =  $0.3$ , diffuse =  $0.6$ , specular =  $1$ ., exponent =  $20$ , sr =  $0$ , alpha = 1

Lighting is defined as the sum of ambient, diffuse and specular light. If N is the normal vector on the facets (3-values, x-, y-, z direction) and I is the light vector, then col = (ambient + Id + sr  $*$  Is)  $*$  $col$  + (1 -sr)  $*$  Is, where Is = specular  $*$  abs(Light)  $*$  exponent, Id = diffuse  $*$  Light and Light =  $sum(N*I)$ .

The lighting algorithm is very simple, i.e. it is flat shading, no interpolation.

Toggling on lighting or shading also requires the input of the angles of the light source, as ltheta and lphi, whose defaults are: ltheta =  $-135$ , lphi = 0. This usually works well for shading, but may not be optimal for lighting.

#### Value

A list with colors.

#### Colors 53

## Author(s)

Karline Soetaert <karline.soetaert@nioz.nl>

#### References

The gg-plot type of colors gg.plot is a color-blind friendly palette from http://wiki.stdout.org/rcookbook/Graphs.

# See Also

[colorRamp](#page-0-0) and [colorRampPalette](#page-0-0) for comparable (and more elaborate) R-functions.

```
# save plotting parameters
pm <- par("mfrow")
pmar <- par("mar")
## =======================================================================
## Transparency and various color schemes
## =======================================================================
par(mfrow = c(3, 3))for (alph in c(0.25, 0.75))
  image2D(volcano, alpha = alph,
        main = paste("jet.col, alpha = ", alph))
image2D(volcano, main = "jet.col")
image2D(volcano, col = jet2.col(100), main = "jet2.col")
image2D(volcano, col = gg,col(100), main = "gg,col")image2D(volcano, col = gg2,col(100), main = "gg2,col")image2D(volcano, col = rainbow(100), main = "rainbow")
image2D(volcano, col = terrain.colors(100), main = "terrain.colors")
image2D(volcano, col = ramp.col(c("blue", "yellow", "green", "red")),
      main = "ramp.col")## =======================================================================
## Shading, lighting - one color
## =======================================================================
# create grid matrices
X \leq seq(0, pi, length.out = 50)
Y \leq seq(0, 2*pi, length.out = 50)
M \leq - mesh(X, Y)phi <- M$x
theta <- M$y
# x, y and z grids
x \leftarrow \sin(\pi) \cdot \cos(\pi)y <- cos(phi)
z \leq \sin(\pi h i) \cdot \sin(\pi h e^{\pi h i})# these are the defaults
p \le - list(ambient = 0.3, diffuse = 0.6, specular = 1.,
```

```
exponent = 20, sr = 0, alpha = 1)
par(mfrow = c(3, 3), mar = c(0, 0, 0, 0))Col <- "red"
surf3D(x, y, z, box = FALSE, col = Col, shade = 0.9)surf3D(x, y, z, box = FALSE, col = Col, lighting = TRUE)surf3D(x, y, z, box = FALSE, col = Col, lighting = list(ambient = 0))surf3D(x, y, z, box = FALSE, col = Col, lighting = list(dffuse = 0))surf3D(x, y, z, box = FALSE, col = Col, lighting = list(dffuse = 1))surf3D(x, y, z, box = FALSE, col = Col, lighting = list(specular = 0))surf3D(x, y, z, box = FALSE, col = Col, lighting = list(exponent = 5))surf3D(x, y, z, box = FALSE, col = Col, lighting = list(exponent = 50))surf3D(x, y, z, box = FALSE, col = Col, lighting = list(sr = 1))## =======================================================================
## Shading, lighting with default colors
## =======================================================================
x \leq -\text{seq}(-\text{pi}, \text{pi}, \text{len} = 100)y <- seq(-pi, pi, len = 100)
grid \leq mesh(x, y)z \leq \leftarrow with(grid, cos(x) \cdot sin(y))
cv \langle - \text{ with}(\text{grid}, -\cos(y) \times \sin(x)) \rangle# lphi = 180, ltheta = -130 - good for shade
# lphi = 90, ltheta = 0 - good for lighting
par(mfrow = c(2, 2))persp3D(z = z, x = x, y = y, colvar = cv, zlim = c(-3, 3), colkey = FALSE)persp3D(z = z, x = x, y = y, colvar = cv, zlim = c(-3, 3),lighting = TRUE, colkey = FALSE)
persp3D(z = z, x = x, y = y, colvar = cv, zlim = c(-3, 3),shade = 0.25, colkey = FALSE)
persp3D(z = z, x = x, y = y, colvar = cv, zlim = c(-3, 3),lighting = TRUE, lphi = 90, ltheta = 0, colkey = FALSE)
## =======================================================================
## transparency of a vector of colors
## =======================================================================
par(mfrow = c(1, 1))x \leftarrow runif(19)y \leftarrow runif(19)z \leftarrow runif(19)# split into 5 sections (polygons)
ii \leq seq(4, 19, by = 4)
x[ii] <- y[ii] <- z[ii] <- NA
polygon3D(x, y, z, border = "black", lwd = 2,col = alpha.col(c("red", "lightblue", "yellow", "green", "black"),
                  alpha = (0.4))
```

```
# the same, now passing alpha as an argument to polygon3D:
## Not run:
polygon3D(x, y, z, border = "black", lwd = 2,
  col = c("red", "lightblue", "yellow", "green", "black"),
                  alpha = 0.4)
## End(Not run)
# reset plotting parameters
par(mfrow = pm)
par(mar = pmar)
```
Composite plots *Handling and plotting plotting lists.*

## <span id="page-54-0"></span>Description

S3 method plot.plist and function plotdev plot the plotting list to the current device. Changes can be made to the perspective view, to the lighting and shading, or to make colors transparent.

getplist and setplist retrieve and store information in the plotting list.

selectplist selects parts from the plotting list, based on a user-defined function.

## Usage

```
getplist()
setplist(plist)
plotdev(...)
## S3 method for class 'plist'
plot(x, \ldots)selectplist(plist, SS)
```
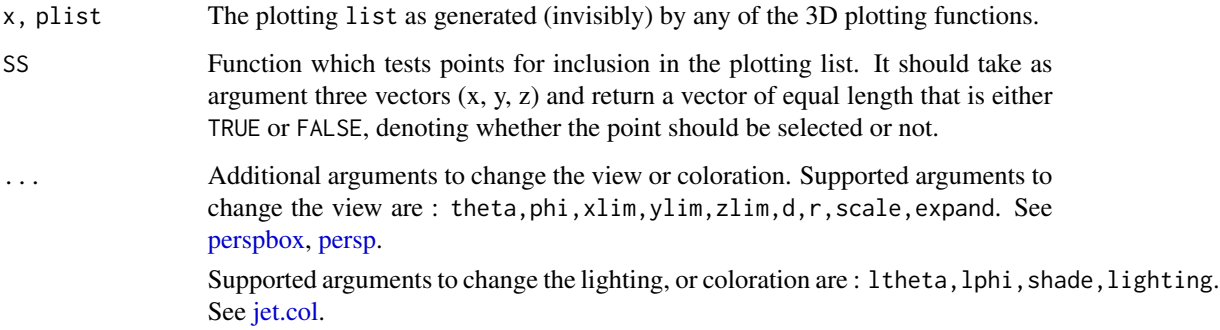

#### Details

All 3-D functions from package plot3D produce or update a plotting list that is local to the package. One can access this plotting list via getplist and setplist. The list is used to plot when, in a 3-D function, the argument plot is TRUE or via function plotdev.

When new 3-D objects are added to a plot, using the add argument of the plotting functions, then everything except the axes, is redrawn on top of what was already there. This means that several object will be drawn multiple times, and this may clutter the output. This may not be visible on your screen, but it may become apparent when exported. Use plotdev to create clean figures, where every object is drawn only once.

The plotting list can contain the following items:

• mat, the viewing transformation matrix, a 4 x 4 matrix suitable for projecting 3D coordinates  $(x, y, z)$  into the 2D plane using homogeneous 4D coordinates  $(x, y, z, v)$ .

It can be used to superimpose additional graphical elements on the 3D plot, by any function that is defined on [persp.](#page-0-0)

It can also be used to add lines, arrows or points, using the function [trans3D.](#page-77-0)

- plt, with original plt parameters and the plt parameters used for the main frame.
- persp, with settings for the perspective box.
- xlim,ylim,zlim, with ranges.
- scalefac, the scaling factors in x, y and z direction, used e.g. for shading.
- dot other plotting parameters passed to persp.
- colkey, numkey, with settings for the color key(s).
- poly,segm,pt,CIpt,labels,arr the information for drawing polygons, segments, points, points with confidence intervals, labels and arrows, that are part of the plot.

For the item poly the elements are:

- $x, y, z$ : A matrix with typically 4 or 5 rows, the first rows defining the x-, y- or z- values of each polygon, the last row contains NA (and which therefore terminates a polygon).
- col: a vector with the colors for the facets of each polygon.
- lwd, lty, border: a vector with the line widths, line type and colors for the border of each polygon. (note in R-function [polygon,](#page-0-0) passing a vector of line widths is not implemented; therefore, only the first value of lwd will be used for all polygons). When plot.plist is called, the projection depth is calculated and used to sort the facets and function polygon used to draw them.

## Value

Returns the updated plotting list.

#### **Note**

Once a 3D plot has been generated, a new device can be opened and plotdev used to plot also on this device.

plotdev and plot(getplist()) are the same.

In an extension package, plot3Drgl, a similar function, plotrgl, plots the graphs to the device opened with rgl. This allows interactive zooming, rotating, etc...

## Composite plots 57

#### Author(s)

Karline Soetaert <karline.soetaert@nioz.nl>

```
# save plotting parameters
pm <- par("mfrow")
pmar <- par("mar")
## ========================================================================
## The volcano
## ========================================================================
par(mfrow = c(2, 2), mar = c(2, 2, 2, 2))# The volcano at lower resolution
x \leq -\text{seq}(1, \text{now}(volcano), \text{ by } = 2)y \leftarrow \text{seq}(1, \text{ ncol}(\text{volcano}), \text{ by } = 2)V \leftarrow \text{volcano}[x, y]persp3D(z = V)# rotate
plotdev(theta = 0)# light and transparence
plotdev(lighting = TRUE, lphi = 90, alpha = 0.6)# zoom
plotdev(xlim = c(0.2, 0.6), ylim = c(0.2, 0.6), phi = 60)## ========================================================================
## Two spheres
## ========================================================================
par(mfrow = c(1, 1), mar = c(0, 0, 0, 0))# create a sphere
M \le - mesh(seq(0, 2*pi, length.out = 30),
            seq(0, \quad pi, \text{length.out} = 30)u <- M$x ; v <- M$y
x \leftarrow \cos(u) * \sin(v)y \leftarrow \sin(u) \times \sin(v)z \leftarrow \cos(v)surf3D(x = 2*x, y = 2*y, z = 2*z,
        colvar = NULL, lighting = TRUE, #plot = FALSE,
        factors = NA, col = "blue", lwd = 5)surf3D(x, y, z, colvar = NULL, lighting = TRUE,col = "red", add = TRUE)
```

```
names(getplist())
# plot with different view:
plotdev(phi = 0)
## Not run: # will plot same 3-D graph to pdf
pdf(file = "save.pdf")
plotdev()
dev.off()
## End(Not run)
## ========================================================================
## Two spheres and two planes
## ========================================================================
par(max = c(2, 2, 2, 2))# equation of a sphere
M < - mesh(seq(0, 2*pi, length.out = 100),
           seq(0, pi, length.out = 100))
u <- M$x ; v <- M$y
x \leftarrow \cos(u) \times \sin(v)y <- sin(u)*sin(v)
z \leftarrow \cos(v)surf3D(x, y, z, colvar = z,
       theta = 45, phi = 20, bty = "b",
       xlim = c(-1.5, 1.5), ylim = c(-1, 2),zlim = c(-1.5, 1.5), plot = FALSE)# add a second sphere, shifted 1 unit to the right on y-axis;
# no facets drawn for this sphere
surf3D (x, y+1, z, colvar = z, add = TRUE,facets = FALSE, plot = FALSE)
# define a plane at z = 0
Nx < -100Ny <- 100
x \le - seq(-1.5, 1.5, length.out = Nx)
y \leftarrow seq(-1, 2, length.out = Ny)image3D (x = x, y = y, z = 0, add = TRUE, colvar = NULL,
         col = "blue", facets = TRUE, plot = FALSE)
# another, small plane at y = 0 - here x and y have to be matrices!
x \leq -\text{seq}(-1., 1., length.out = 50)z \leq -seq(-1., 1., length.out = 50)image3D (x = x, y = 0, z = z, colvar = NULL,add = TRUE, col = NA, border = "blue",
```

```
factors = TRUE, plot = TRUE## Not run: # rotate
for (angle in seq(0, 360, by = 10))
  plotdev(theta = angle)
## End(Not run)
## ========================================================================
## Zooming, rescaling, lighting,...
## ========================================================================
par(mfrow = c(2, 2))# The volcano
x \leq -\text{seq}(1, \text{now}(volcano), \text{ by } = 2)y \leftarrow seq(1, ncol(volcano), by = 2)V <- volcano[x,y]
# plot the volcano
persp3D (x, y, z = V, colvar = V, theta = 10, phi = 20,box = FALSE, scale = FALSE, expand = 0.3,
          clim = range(V), plot = FALSE)
# add a plane (image) at z = 170; jetcolored, transparant: only border
image3D(x, y, z = 170, add = TRUE, claim = range(V),colvar = V, facets = NA, plot = FALSE, colkey = FALSE)
# add a contour (image) at z = 170; jetcolored,
contour3D(x, y, z = 170, add = TRUE, clim = range(V),
           colvar = V, plot = FALSE, colkey = FALSE)
# plot it -
plot(getplist()) # same as plotdev()
# plot but with different expansion
plotdev(expand = 1)
# other perspective, and shading
plotdev(d = 2, r = 10, shade = 0.3)# zoom and rotate
plotdev(xlim = c(10, 30), ylim = c(20, 30), phi = 50)
## ========================================================================
## Using setplist
## ========================================================================
polygon3D(runif(3), runif(3), runif(3))
# retrieve plotting list
plist <- getplist()
names(plist)
plist$poly
# change copy of plotting list
```

```
plist$poly$col <- "red"
# update internal plotting list
setplist(plist)
# plot updated list
plotdev()
## ========================================================================
## Using selectplist
## ========================================================================
polygon3D(runif(10), runif(10), runif(10), col = "red",
  alpha = 0.2, plot = FALSE, ticktype = "detailed",
  xlim = c(0,1), ylim = c(0, 1), zlim = c(0, 1)polygon3D(runif(10)*0.5, runif(10), runif(10), col = "yellow",
   alpha = 0.2, plot = FALSE, add = TRUE)
polygon3D(runif(10)*0.5+0.5, runif(10), runif(10), col = "green",
   alpha = 0.2, plot = FALSE, add = TRUE)
points3D(runif(10), runif(10), runif(10), col = "blue",
  add = TRUE, plot = FALSE)
segments3D(x0 = runif(10), y0 = runif(10), z0 = runif(10),
  x1 = runif(10), y1 = runif(10), z1 = runif(10),colvar = 1:10, add = TRUE, 1wd = 3)# retrieve plotting list
plist <- getplist()
# selection function
SS \le function (x, y, z) {
  sel <- rep(TRUE, length.out = length(x))
  self[x < 0.5] < - FALSE
  return(sel)
}
# The whole polygon will be removed or kept.
plot(x = selectplits(plist, SS),xlim = c(0, 1), ylim = c(0, 1), zlim = c(0, 1)# restore plotting parameters
par(mfrow = pm)
par(mar = pmar)
```
images in 3D frame *Images in 3-D plots.*

## Description

image3D adds an image in a 3-D plot.

# Usage

```
image3D (x = NULL, y = NULL, z = NULL, ..., colvar = NULL,
     phi = 40, theta = 40, col = NULL,
     NACol = "white", breaks = NULL, border = NA, facets = TRUE,colkey = NULL, resfac = 1, panel.first = NULL,
     clim = NULL, clab = NULL, bty = "b",
     inttype = 1, add = FALSE, plot = TRUE)
```
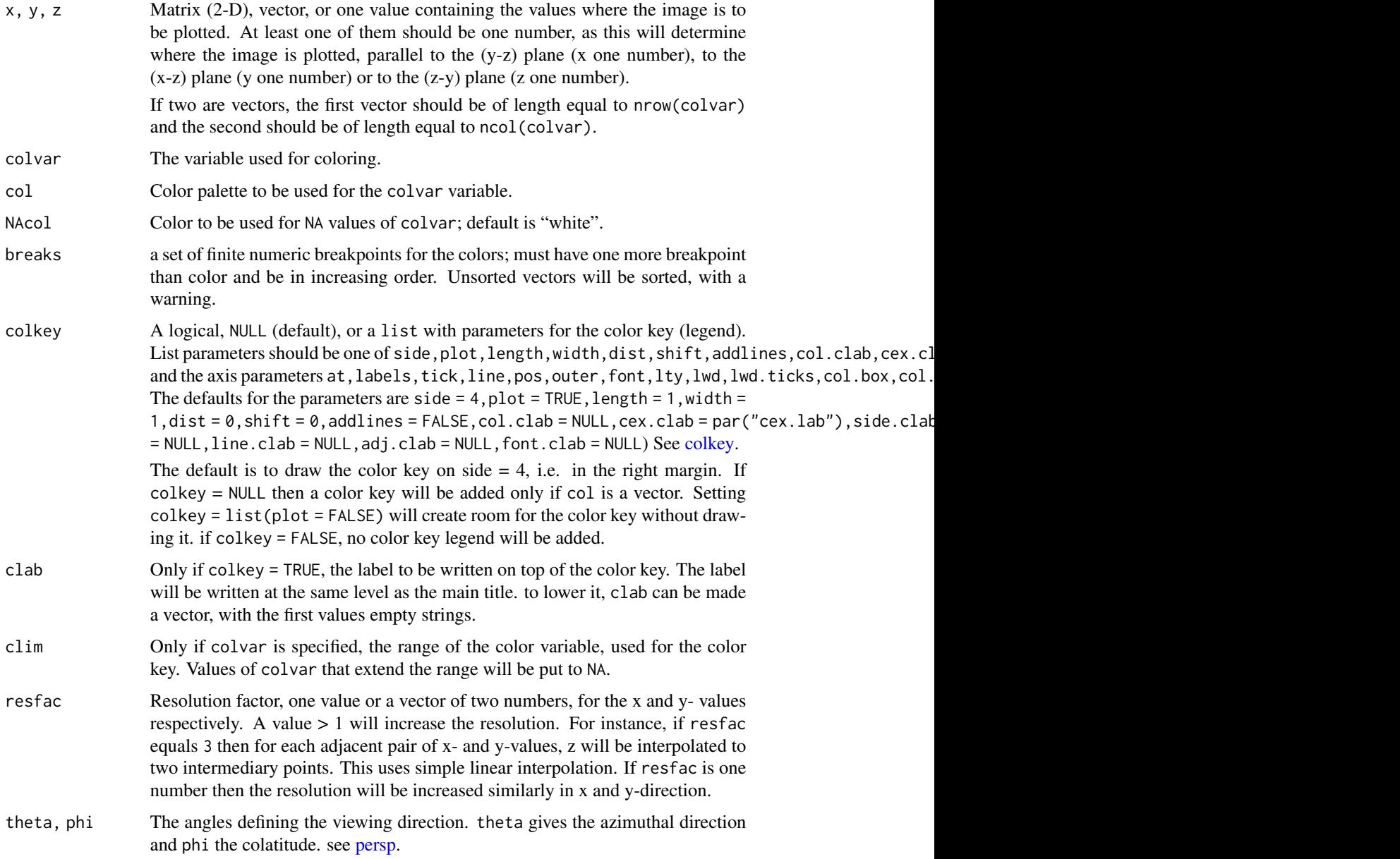

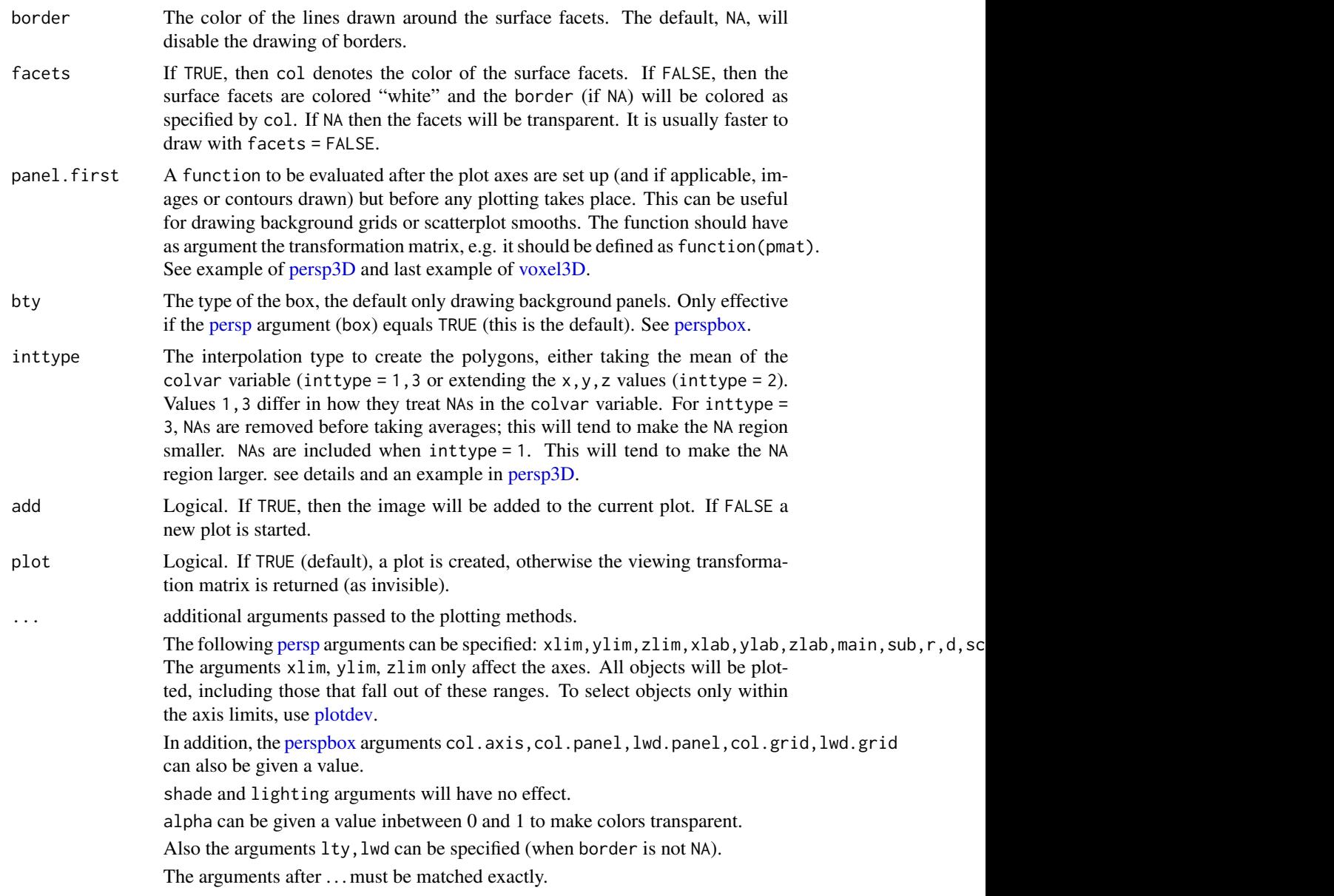

# Details

image3D calls the [surf3D](#page-33-0) function. The x, y, and z values are expanded as a matrix.

# Value

Returns the viewing transformation matrix. See [trans3D.](#page-77-0)

# Author(s)

Karline Soetaert <karline.soetaert@nioz.nl>

## See Also

[surf3D](#page-33-0) for the function on which image3D is based.

[image2D](#page-5-0) for plot3Ds 2-D image function.

```
# save plotting parameters
pm <- par("mfrow")
## =======================================================================
## images in x, y, z plane
## =======================================================================
par(mfrow = c(2, 2))# images in x, y, z plane
# We use colkey = list(plot = FALSE) to create room for a color key
image3D(y = seq(0, 1, 0.1), z = seq(0, 1, 0.1), x = 0.5,col = "blue", xlim = c(0,1), colkey = list(plot = FALSE))image3D(x = seq(0, 1, 0.1), z = seq(0, 1, 0.1), y = 0.5,add = TRUE, col = "red", alpha = 0.2) # alpha makes it transparentimage3D(x = seq(0, 1, 0.1), y = seq(0, 1, 0.1), z = 0.5,add = TRUE, col = "green")colkey(col = c("green", "red", "blue"), \text{clip} = c(0.5, 3.5),at = 1:3, labels = c("z", "y", "x"), add = TRUE)
#
 image3D(z = 100, colvar = volcano, zlim = c(0, 150),clab = c("height", "m"))
#
 image3D(x = 0.5, colvar = volcano, xlim = c(0, 1),
  ylim = c(0, 1), zlim = c(0, 1))image3D(y = 0.5, colvar = volcano, add = TRUE)#
image3D( z = 1, colvar = volcano,
  x = \text{seq}(0, 1, \text{length.out} = \text{now}( \text{volcano})),y = seq(0, 1, length.out = ncol(volcano)),xlim = c(0, 2), ylim = c(0, 2), zlim = c(0, 2)image3D(y = 2, colorar = volcano, add = TRUE,shade = 0.2,
   x = seq(0, 1, length.out = nrow(volcano)),z = seq(1, 2, length.out = ncol(volcano)))image3D(x = 2, colvar = NULL, col = "orange", add = TRUE,y = seq(0, 1, length.out = nrow(volcano)),z = seq(1, 2, length.out = ncol(volcano)))# reset plotting parameters
par(mfrow = pm)
```
Mesh generation *Rectangular grids.*

#### <span id="page-63-0"></span>Description

mesh creates a rectangular full 2-D or 3-D grid.

## Usage

mesh  $(x, y, z = NULL)$ 

#### Arguments

x, y, z Vectors with x, y and z-values. They can be of arbitrary length.

#### Value

Function mesh returns a list with the expanded x- y- and z arrays (in case z is not NULL) or matrices (in case  $z = NULL$ ). The dimensions of these list elements are the same and equal to c(length(x),length(y),length(z)).

## Author(s)

Karline Soetaert <karline.soetaert@nioz.nl>

#### See Also

[persp3D,](#page-24-0) [arrows3D,](#page-12-0) [slice3D,](#page-39-0) [surf3D](#page-33-0) for other examples that use mesh.

```
## ========================================================================
## 2-D mesh
## ========================================================================
x \leq c(-1, 0, 1)y \le -1 : 4
# 2-D mesh
(M \leftarrow mesh(x, y))# calculate with this mesh
V \leftarrow \text{with} (\text{M}, x/2 * \sin(y))# same as:
V2 <- outer(x, y, FUN = function(x, y) x/2*sin(y))
## ========================================================================
```
# Perspective box 65

## 3-D mesh ## ========================================================================  $x \le -y \le -z \le -c(-1, 0, 1)$ # 3-D mesh  $(M \leq m \epsilon)$  mesh $(x, y, z)$ # calculate with 3-D mesh  $V \leftarrow$  with  $(M, x/2 * sin(y) *sqrt(z+2))$ # plot result scatter3D(M\$x, M\$y, M\$z, V, pch = "+", cex = 3, colkey = FALSE)

Perspective box *Creates an empty perspective box, ready for adding objects*

# <span id="page-64-0"></span>Description

perspbox draws a box and labels, and makes space for a colorkey (if any).

# Usage

```
perspbox (x = seq(0, 1, length.out = nrow(z)),y = seq(0, 1, length.out = ncol(z)), z,bty = c("b", "b2", "f", "g", "bl", "bl2", "u", "n"), ...,
         col.axis = "black", col.panel = NULL, lwd.panel = 1,
         col.grid = NULL, lwd.grid = 1,phi = 40, theta = 40, col = NULL,
         colkey = NULL, plot = TRUE)
```
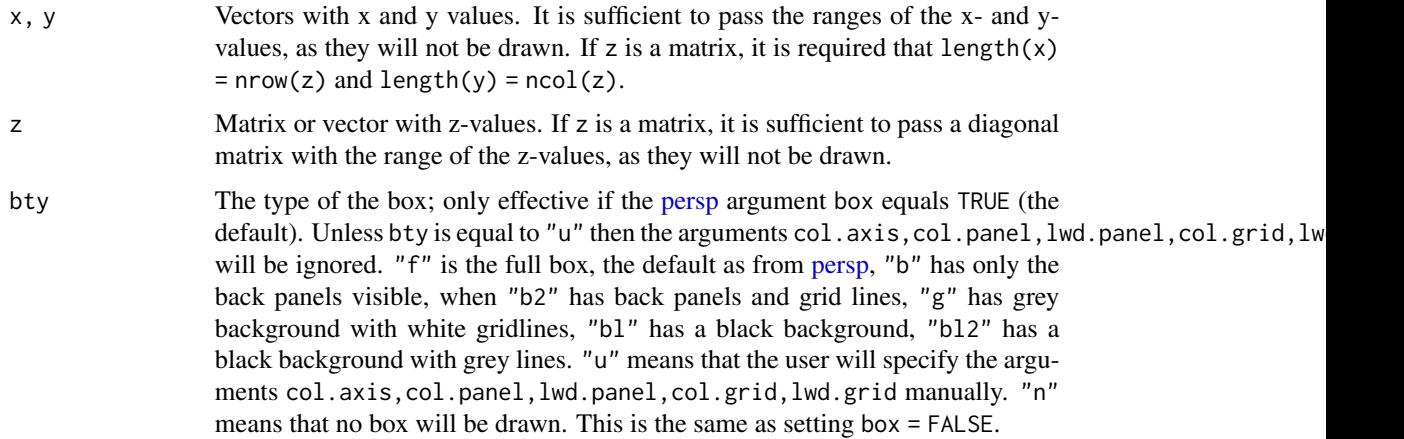

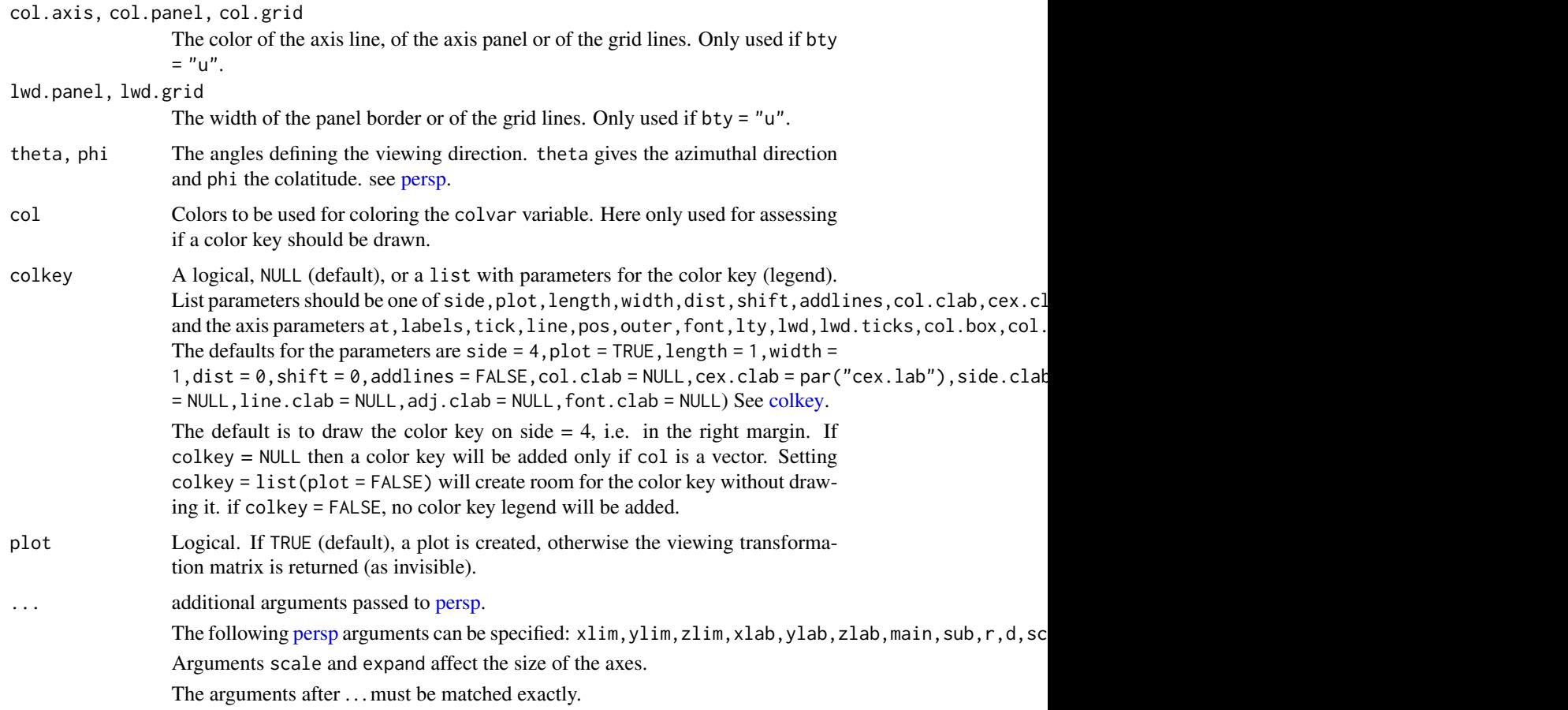

# Details

The arguments xlim, ylim, zlim only affect the axes. All objects will be plotted, including those that fall out of these ranges. To select objects only within the axis limits, use [plotdev.](#page-54-0)

The predefined box types bty are defined as follows:

"f": all panels are shown and transparent, also the [persp](#page-0-0) default.

"b": only backward panels shown.

"b2": as "b" with col.grid = "grey".

"g": only backward panels shown; col.panel = grey(0.95), col.axis = "grey", lwd.grid = 2 and col.grid = "white".

"bl": only backward panels shown; col.panel = "black", col.axis = "grey", lwd.grid = 2 and col.grid = "white".

"n": no box is drawn.

#### Value

Function perspbox returns the viewing transformation matrix. See [trans3D.](#page-77-0)

## Perspective box 67

## Author(s)

Karline Soetaert <karline.soetaert@nioz.nl>

# See Also

[persp3D,](#page-24-0) [scatter2D,](#page-67-0) [surf3D](#page-33-0) for examples where box types different than the default are used.

[Hypsometry](#page-3-0) for an example where colored axis-panels are added to a figure started with perspbox.

```
# save plotting parameters
pm <- par("mfrow")
pmar <- par("mar")
## ========================================================================
## The 4 predefined box types
## ========================================================================
par(mfrow = c(2, 2), mar = c(1, 1, 1, 1))# box type with only backward panels
perspbox(z = volcano, bty = "b", ticktype = "detailed", d = 2,main = "btv = 'b'")# box as in 'persp'
perspbox(z = volcano, bty = "f", ticktype = "detailed",
         d = 2, main = "bty = 'f'")
# back panels with gridlines, detailed axes
perspbox(z = volcano, bty = "b2", ticktype = "detailed",d = 2, main = "bty = 'b2'")
# ggplot-type, simple axes
perspbox(z = volcano, bty = "g",d = 2, main = "bty = 'g'")
## ========================================================================
## A user-defined box
## ========================================================================
par(mfrow = c(1, 1))perspbox(z = diag(2), by = "u", ticktype = "detailed",col.panel = "gold", col.axis = "white",
         scale = FALSE, expand = 0.4,col.grid = "grey", main = "user-defined")
# restore plotting parameters
par(mfrow = pm)
par(mar = pmar)
```
## <span id="page-67-0"></span>**Description**

scatter2D and scatter3D plot a (2- or 3 dimensional) dataset with a color variable as points or lines.

text3D plot a 3-D dataset with a color variable as text labels.

points3D is shorthand for scatter3D $(...,type = "p")$ 

lines3D is shorthand for [scatter3D\(](#page-67-0)...,type = "l")

points2D is shorthand for scatter2D $(\ldots, \text{type} = "p")$ 

lines2D is shorthand for scatter2D $(\ldots,$ type = "l")

The 2D functions are included for their side effect of having a color key.

## Usage

```
scatter3D (x, y, z, \ldots, colvar = z, phi = 40, theta = 40,col = NULL, NACol = "white", breaks = NULL,colkey = NULL, panel.first = NULL,
           clim = NULL, clab = NULL,
           bty = nb", CI = NULL, surf = NULL,
           add = FALSE, plot = TRUE)text3D (x, y, z, labels, \dots, colvar = NULL, phi = 40, theta = 40,
       col = NULL, NACol = "white", breaks = NULL,colkey = NULL, panel.first = NULL,
       clim = NULL, clab = NULL,
       bty = nb", add = FALSE, plot = TRUE)
points3D (x, y, z, ...)
lines3D (x, y, z, ...)scatter2D (x, y, \ldots, color = NULL,col = NULL, NACol = "white", breaks = NULL,colkey = NULL, clim = NULL, clab = NULL,
         CI = NULL, add = FALSE, plot = TRUE)
lines2D(x, y, ...)points2D(x, y, \ldots)text2D (x, y, labels, ..., colour = NULL,col = NULL, NAcol = "white", breaks = NULL, colkey = NULL,
         clim = NULL, clab = NULL, add = FALSE, plot = TRUE)
```
# Scatter plots 69

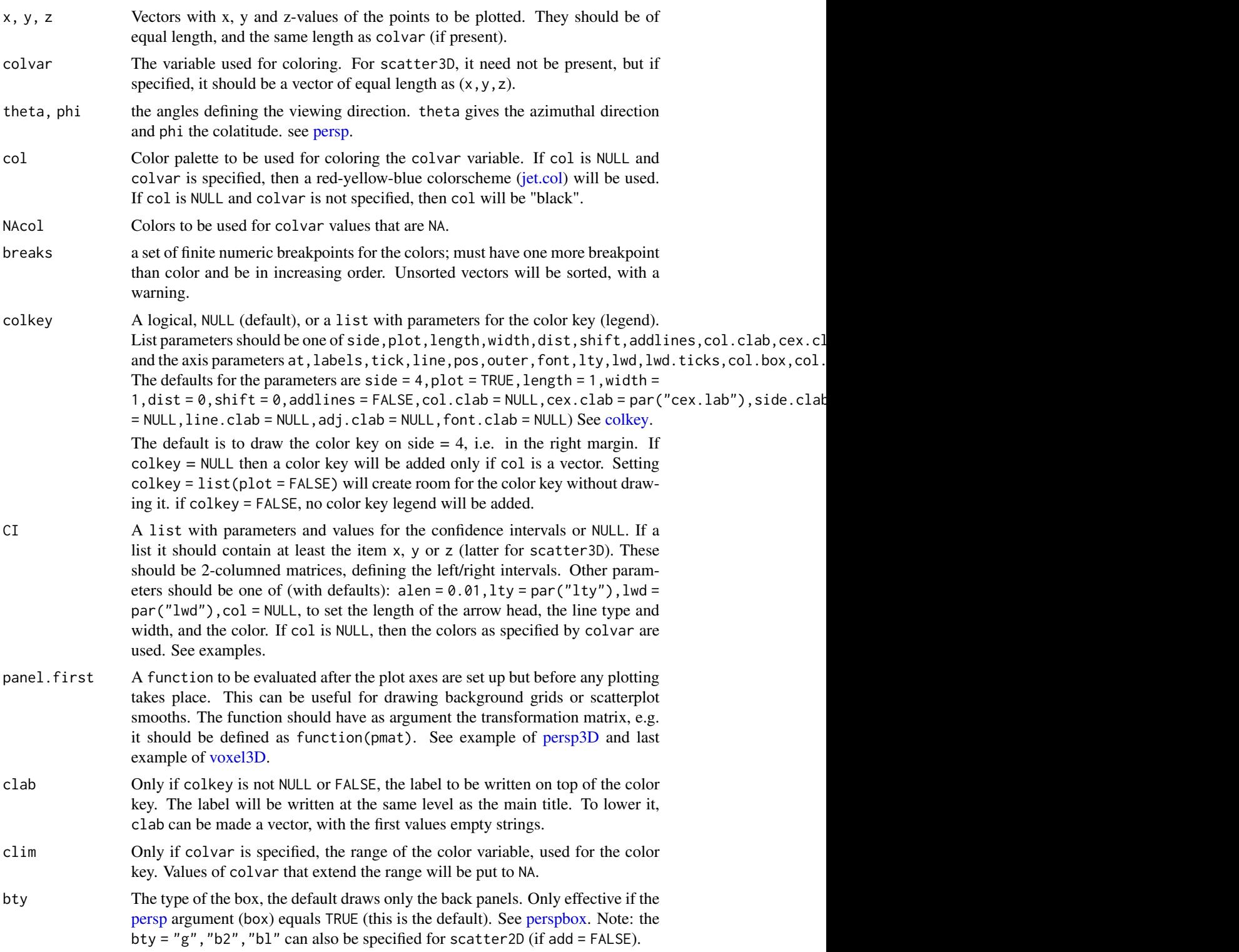

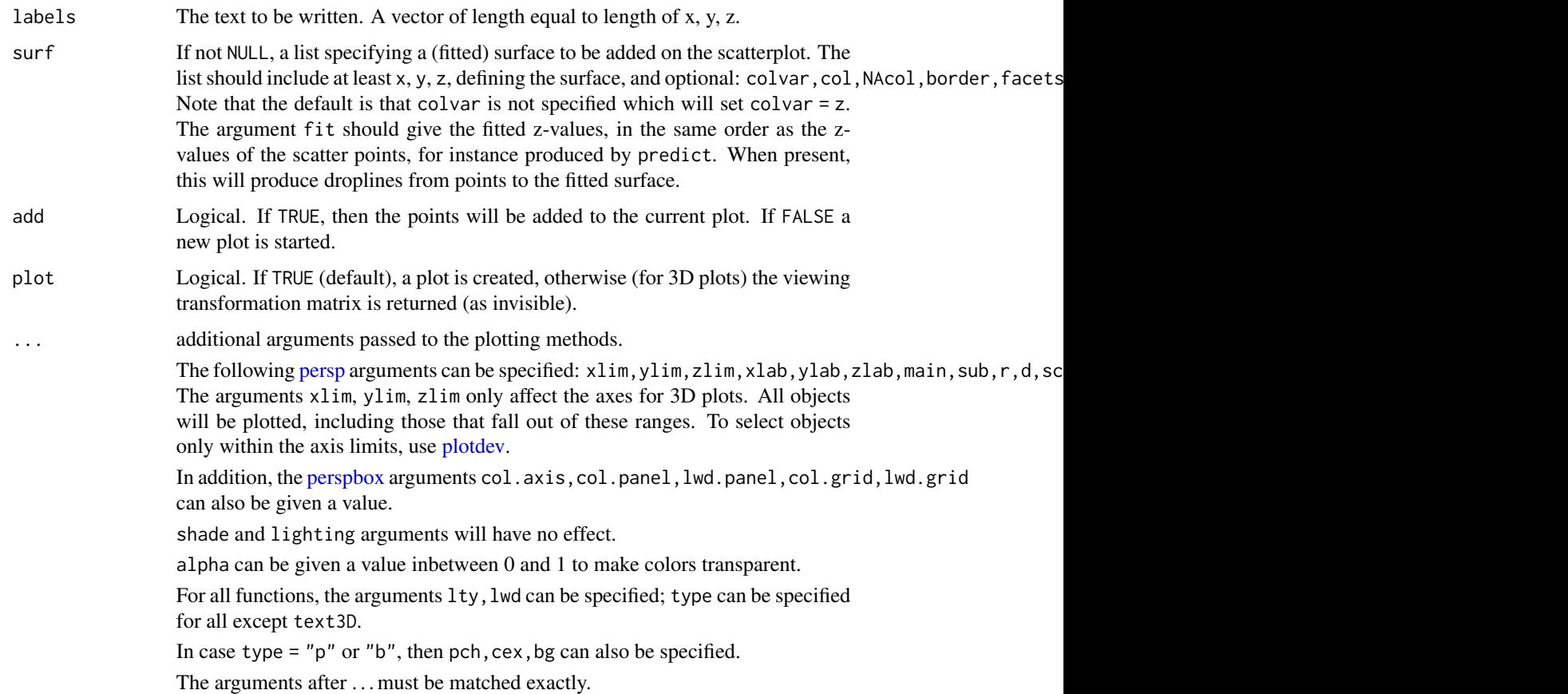

# Value

Function scatter3D returns the viewing transformation matrix. See [trans3D.](#page-77-0)

## Note

```
For scatter2D and scatter3D the plottypes that are supported are: type = "p", type = "l", type
= "h", type = "o". For type = "b", type = "o" is used instead.
```
# Author(s)

Karline Soetaert <karline.soetaert@nioz.nl>

# See Also

[persp](#page-0-0) for the function on which this implementation is based.

[mesh,](#page-63-0) [trans3D,](#page-77-0) slice3D, for other examples of scatter2D or scatter3D.

[plotdev](#page-54-0) for zooming, rescaling, rotating a plot.

package scatterplot3D for an implementation of scatterplots that is not based on persp.

# Scatter plots 71

```
# save plotting parameters
pm <- par("mfrow")
## =======================================================================
## A sphere
## =======================================================================
par(mfrow = c(1, 1))M <- mesh(seq(0, 2*pi, length.out = 100),
           seq(0, pi, length.out = 100))
u <- M$x ; v <- M$y
x \leq -\cos(u) \cdot \sin(v)y \le -\sin(u) \times \sin(v)z \leftarrow \cos(v)# full panels of box are drawn (bty = "f")
scatter3D(x, y, z, pch = ".", col = "red",bty = "f", cex = 2, colkey = FALSE)## =======================================================================
## Different types
## =======================================================================
par (mfrow = c(2, 2))
z \le seq(0, 10, 0.2)
x \leftarrow \cos(z)y \leftarrow \sin(z) \times z# greyish background for the boxtype (bty = "g")
scatter3D(x, y, z, phi = 0, bty = "g",
           pch = 20, cex = 2, ticktype = "detailed")
# add another point
scatter3D(x = 0, y = 0, z = 0, add = TRUE, colkey = FALSE,
           pch = 18, cex = 3, col = "black")# add text
text3D(x = cos(1:10), y = (sin(1:10)*(1:10) - 1),
        z = 1:10, colkey = FALSE, add = TRUE,
        labels = LEFTERS[1:10], col = c("black", "red"))# line plot
scatter3D(x, y, z, phi = 0, bty = "g", type = "l",
           ticktype = "detailed", lwd = 4)
# points and lines
scatter3D(x, y, z, phi = 0, bty = "g", type = "b",
          ticktype = "detailed", pch = 20,
           cex = c(0.5, 1, 1.5)
```

```
# vertical lines
scatter3D(x, y, z, phi = 0, bty = "g", type = "h",
           ticktype = "detailed")
## =======================================================================
## With confidence interval
## =======================================================================
x \leftarrow runif(20)y \leftarrow runif(20)z \leftarrow runif(20)par(mfrow = c(1, 1))CI \leq 1 ist(z = matrix(nrow = length(x),
                       data = rep(0.05, 2*length(x))))# greyish background for the boxtype (bty = "g")
scatter3D(x, y, z, phi = 0, bty = "g", CI = CI,
  col = gg,col(100), pch = 18, cex = 2, ticktype = "detailed",
  xlim = c(0, 1), ylim = c(0, 1), zlim = c(0, 1)# add new set of points
x \leftarrow runif(20)y <- runif(20)
z \leftarrow runif(20)CI2 \leq Iist(x = matrix(nrow = length(x)),data = rep(0.05, 2*length(x))),
             z = matrix(nrow = length(x)),data = rep(0.05, 2*length(x))))scatter3D(x, y, z, CI = CI2, add = TRUE, col = "red", pch = 16)## =======================================================================
## With a surface
## =======================================================================
par(mfrow = c(1, 1))# surface = volcano
M <- mesh(1:nrow(volcano), 1:ncol(volcano))
# 100 points above volcano
N < -100xs \leftarrow runif(N) * 87ys \le runif(N) \star 61
zs <- runif(N)*50 + 154
# scatter + surface
scatter3D(xs, ys, zs, ticktype = "detailed", pch = 16,
  bty = "f", xlim = c(1, 87), ylim = c(1,61), zlim = c(94, 215),
  surf = list(x = M$x, y = M$y, z = volcano,NAcol = "grey", shade = (0.1))
```
## Scatter plots 73

```
## =======================================================================
## A surface and CI
## =======================================================================
par(mfrow = c(1, 1))M <- mesh(seq(0, 2*pi, length = 30), (1:30)/100)
z \le with (M, sin(x) + y)# points 'sampled'
N < -30xs <- runif(N) * 2*pi
ys \le runif(N) \star 0.3
zs \le sin(xs) + ys + rnorm(N) *0.3CI \leftarrow list(z = matrix(nrow = length(xs),data = rep(0.3, 2*length(xs))),
            lwd = 3# facets = NA makes a transparent surface; borders are black
scatter3D(xs, ys, zs, ticktype = "detailed", pch = 16,
  xlim = c(0, 2*pi), ylim = c(0, 0.3), zlim = c(-1.5, 1.5),CI = CI, theta = 20, phi = 30, cex = 2,
  surf = list(x = M$x, y = M$y, z = z, border = "black", facets = NA))
## =======================================================================
## droplines till the fitted surface
## =======================================================================
with (mtcars, {
 # linear regression
  fit \le lm(mpg \sim wt + disp)
 # predict values on regular xy grid
  wt.pred \leq seq(1.5, 5.5, length.out = 30)
  disp.pred \leq seq(71, 472, length.out = 30)
  xy \leq - expand.grid(wt = wt.pred,
                     disp = disp.pred)
  mpg.pred <- matrix (nrow = 30, ncol = 30,
      data = predict(fit, newdata = data.frame(xy),interval = "prediction"))
# fitted points for droplines to surface
  fitpoints <- predict(fit)
   scatter3D(z = mpg, x = wt, y = disp, pch = 18, cex = 2,
      theta = 20, phi = 20, ticktype = "detailed",
      xlab = "wt", ylab = "disp", zlab = "mpg",surf = list(x = wt.pred, y = disp.pred, z = mpg.pred,
```

```
factors = NA, fit = fitpoints),
     main = "mtcars")})
## =======================================================================
## Two ways to make a scatter 3D of quakes data set
## =======================================================================
par(mfrow = c(1, 1))# first way, use vertical spikes (type = "h")
with(quakes, scatter3D(x = long, y = lat, z = -depth, colvar = mag,
     pch = 16, cex = 1.5, xlab = "longitude", ylab = "latitude",
     zlab = "depth, km", clab = c("Richter","Magnitude"),
     main = "Earthquakes off Fiji", ticktype = "detailed",
     type = "h", theta = 10, d = 2,
     colkey = list(length = 0.5, width = 0.5, cex.class(b = 0.75)))
# second way: add dots on bottom and left panel
# before the scatters are drawn,
# add small dots on basal plane and on the depth plane
panelfirst <- function(pmat) {
   zmin <- min(-quakes$depth)
   XY <- trans3D(quakes$long, quakes$lat,
                  z = rep(zmin, nrow(quakes)), pmat = pmat)scatter2D(XY$x, XY$y, colvar = quakes$mag, pch = ".",
           cex = 2, add = TRUE, colkey = FALSE)
   xmin <- min(quakes$long)
   XY \leq - trans3D(x = rep(xmin, nrow(quakes)), y = quakes$lat,
                  z = -quakes$depth, pmat = pmat)scatter2D(XY$x, XY$y, colvar = quakes$mag, pch = ".",
           cex = 2, add = TRUE, colkey = FALSE)
}
with(quakes, scatter3D(x = long, y = lat, z = -depth, colvar = mag,
     pch = 16, cex = 1.5, xlab = "longitude", ylab = "latitude",
     zlab = "depth, km", clab = c("Richter","Magnitude"),
     main = "Earthquakes off Fiji", ticktype = "detailed",
     panel.first = panelfirst, theta = 10, d = 2,
     colkey = list(length = 0.5, width = 0.5, cex.class = 0.75))\lambda## =======================================================================
## text3D and scatter3D
## =======================================================================
with(USArrests, text3D(Murder, Assault, Rape,
   colvar = UrbanPop, col = gg,col(100), theta = 60, phi = 20,
   xlab = "Murder", ylab = "Assault", zlab = "Rape",
   main = "USA arrests",
   labels = rownames(USArrests), cex = 0.6,
```
#### Scatter plots

```
bty = "g", ticktype = "detailed", d = 2,
  clab = c("Urban", "Pop"), adj = 0.5, font = 2))
with(USArrests, scatter3D(Murder, Assault, Rape - 1,
  colvar = UrbanPop, col = gg,col(100),type = "h", pch = ".", add = TRUE))
## zoom near origin
# display axis ranges
getplist()[c("xlim","ylim","zlim")]
# choose suitable ranges
plotdev(xlim = c(0, 10), ylim = c(40, 150),zlim = c(7, 25)## text3D to label x- and y axis
par(mfrow = c(1, 1))hist3D (x = 1:5, y = 1:4, z = VADeaths,
     bty = "g", phi = 20, theta = -60,
     xlab = "", ylab = "", zlab = "", main = "VADeaths",col = "#0072B2", border = "black", shade = 0.8,ticktype = "detailed", space = 0.15, d = 2, cex.axis = 1e-9)
text3D(x = 1:5, y = rep(0.5, 5), z = rep(3, 5),labels = rownames(VADeaths),
     add = TRUE, adj = 0)text3D(x = rep(1, 4), y = 1:4, z = rep(0, 4),labels = colnames(VADeaths),
     add = TRUE, adj = 1)## Scatter2D; bty can also be set = to one of the perspbox alernatives
par(mfrow = c(2, 2))x \leq -\text{seq}(0, 2*pi, length.out = 30)scatter2D(x, sin(x), colvar = cos(x), pch = 16,ylab = "sin", clab = "cos", cex = 1.5)
# other box types:
scatter2D(x, sin(x), colvar = cos(x), type = "l", lwd = 4, bty = "g")
scatter2D(x, sin(x), colvar = cos(x), type = "b", lwd = 2, bty = "b2")
# transparent colors and spikes
scatter2D(x, sin(x), colvar = cos(x), type = "h", lwd = 4, alpha = 0.5)
## mesh examples and scatter2D
```

```
## =======================================================================
par(mfrow = c(1, 2))x \le - seq(-1, 1, by = 0.1)
y \le - seq(-2, 2, by = 0.2)
grid \leq mesh(x, y)z \leq \leftarrow with(grid, cos(x) \cdot sin(y))
image2D(z, x = x, y = y)points(grid)
scatter2D(grid$x, grid$y, colvar = z, pch = 20, cex = 2)
## =======================================================================
## scatter plot with confidence intervals
## =======================================================================
par(mfrow = c(2, 2))x \le sort(rnorm(10))
y \le- runif(10)
cv \leq -sqrt(x^2 + y^2)CI \leftarrow list(Iwd = 2)CI$x <- matrix (nrow = length(x), data = c(rep(\emptyset.25, 2*length(x))))scatter2D(x, y, colvar = cv, pch = 16, cex = 2, CI = CI)
scatter2D(x, y, colvar = cv, pch = 16, cex = 2, CI = CI, type = "b")
CI$y <- matrix (nrow = length(x), data = c(rep(0.05, 2*length(x))))CI$col <- "black"
scatter2D(x, y, colvar = cv, pch = 16, cex = 2, CI = CI)
CI$y[C(2,4,8,10), ] \leftarrow NA # Some points have no CI
CI$x[C(2,4,8,10), ] \leftarrow NA # Some points have no CI
CI$alen <- 0.02 # increase arrow head
scatter2D(x, y, colvar = cv, pch = 16, cex = 2, CI = CI)
## =======================================================================
## Scatter on an image
## =======================================================================
par(mfrow = c(1, 1))# image of oxygen saturation
oxlim <- range(Oxsat$val[,,1], na.rm = TRUE)
image2D(z = 0xsat\$val[,, 1], x = 0xsat\$lon, y = 0xsat\$lat,contour = TRUE,
      xlab = "longitude", ylab = "latitude",
      main = "Oxygen saturation", clim = oxlim, clab = "%")
# (imaginary) measurements at 5 sites
lon <- c( 11.2, 6.0, 0.9, -4, -8.8)
lat <- c(-19.7,-14.45,-9.1,-3.8, -1.5)
O2sat <- c( 90, 95, 92, 85, 100)
# add to image; use same zrange; avoid adding a color key
```
## Scatter plots 77

```
scatter2D(colvar = 02sat, x = 1on, y = 1at, clim = oxlim, pch = 16,
        add = TRUE, cex = 2, colkey = FALSE)## =======================================================================
## Scatter on a contourplot
## =======================================================================
par(mfrow = c(1, 1))# room for colorkey by setting colkey = list(plot = FALSE)
# contour plot of the ocean's bathymetry
Depth <- Hypsometry$z
Depth[Depth > 0] <- NA
contour2D(z = Depth, x = Hypsometry$x, y = Hypsometry$y,
      xlab = "longitude", ylab = "latitude",
      col = "black", \; NACol = "grey", \; levels = seq(-6000, 0, by = 2000),main = "Oxygen saturation along ship track",
      colkey = list(plot = FALSE))
# add data to image; with a color key
scatter2D(colvar = 02sat, x = 1on, y = 1at, pch = 16,
        add = TRUE, cex = 2, clab = "%")## =======================================================================
## scatter2D for time-series plots
## =======================================================================
# Plotting sunspot 'anomalies'
sunspot <- data.frame(year = time(sunspot.month),
 anom = sunspot.month - mean(sunspot.month))
# long-term moving average of anomaly
ff < -100sunspot$ma <- filter(sunspot$anom, rep(1/ff, ff), sides = 2)
with (sunspot, lines2D(year, anom,
 colvar = anom > 0,
 col = c("pink", "lightblue"),
 main = "sunspot anomaly", type = "h",
 colkey = FALSE, las = 1, xlab = "year", ylab = "")lines2D(sunspot$year, sunspot$ma, add = TRUE)
# The same
#with (sunspot, plot(year, anom,
# col = c("pink", "lightblue")[(anom > 0) + 1],# main = "sunspot", type = "h", las = 1))
# but this does not work due to NAs...
# lines(sunspot$year, sunspot$ma)
## =======================================================================
## text2D
```

```
## =======================================================================
with(USArrests, text2D(x = Murder, y = Assault + 5, colvar = Rape,
    xlab = "Murder", ylab = "Assault", clab = "Rape",
    main = "USA arrests", labels = rownames(USArrests), cex = 0.6,
    adj = 0.5, font = 2))
with(USArrests, scatter2D(x = Murder, y = Assault, colvar = Rape,
    pch = 16, add = TRUE, colkey = FALSE)
# reset plotting parameters
par(mfrow = pm)
```
trans3D *Transformation of 3D elements*

#### Description

trans3D is the plot3D equivalent of [trans3d,](#page-0-0) that projects 3-D elements to 2 dimensions.

#### Usage

trans3D (x, y, z, pmat)

#### Arguments

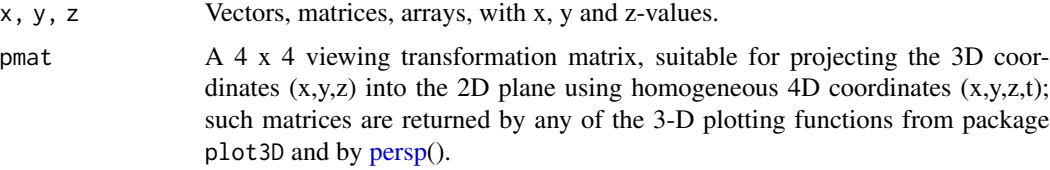

#### Value

A list with two components:

• x, y the projected 2-D coordinates of the 3-D input x,y,z

In contrast to [trans3d,](#page-0-0) trans3D the returned values x and y will be of the same class and dimensions as the input x and y. If inputted  $x, y, z$  are matrices or arrays, so will the projected coordinates be.

#### Author(s)

Karline Soetaert <karline.soetaert@nioz.nl>

## See Also

[scatter3D,](#page-67-0) [slice3D,](#page-39-0) [surf3D.](#page-33-0)

#### trans3D

## **Examples**

```
## 3-D mesh
x \le -y \le -z \le -c(-1, 0, 1)# plot a 3-D mesh
(M \leq -mesh(x, y, z))# plot result
pmat <- scatter3D(M$x, M$y, M$z, pch = "+", cex = 3, colkey = FALSE)
# add line
XY \leftarrow trans3D(x = c(-1, 1), y = c(-1, 1), z = c(-1, 1), pmat = pmat)
lines(XY, lwd = 2, col = "blue")## Example 2
pmat <- perspbox (z = diag(2))
XY \leq - trans3D(x = runif(30), y = runif(30), z = runif(30), pmat = pmat)
polygon(XY, col = "darkblue")
```
# Index

∗Topic datasets 3-D data set, [23](#page-22-0) ∗Topic hplot 2-D data set, [4](#page-3-0) 2D image and contour plots, [6](#page-5-0) 3-D arrows, segments, polygons, boxes, rectangles, [13](#page-12-0) 3-D contours, [20](#page-19-0) 3-D perspectives, [25](#page-24-0) 3-D surfaces, [34](#page-33-1) 3-D volume visualisation, [40](#page-39-1) Color key legend, [47](#page-46-0) Colors, [51](#page-50-0) Composite plots, [55](#page-54-0) images in 3D frame, [60](#page-59-0) Mesh generation, [64](#page-63-0) Perspective box, [65](#page-64-0) Scatter plots, [68](#page-67-1) trans3D, [78](#page-77-0) ∗Topic package plot3D-package, [2](#page-1-0) 2-D data set, [4](#page-3-0) 2D image and contour plots, [6](#page-5-0) 3-D arrows, segments, polygons, boxes, rectangles, [13](#page-12-0) 3-D contours, [20](#page-19-0) 3-D data set, [23](#page-22-0) 3-D perspectives, [25](#page-24-0) 3-D surfaces, [34](#page-33-1) 3-D volume visualisation, [40](#page-39-1) alpha.col *(*Colors*)*, [51](#page-50-0) arrows, *[16,](#page-15-0) [17](#page-16-0)* arrows2D, *[3](#page-2-0)* arrows2D *(*3-D arrows, segments, polygons, boxes, rectangles*)*, [13](#page-12-0) arrows3D, *[3](#page-2-0)*, *[64](#page-63-0)* arrows3D *(*3-D arrows, segments, polygons, boxes, rectangles*)*,

## [13](#page-12-0)

axis, *[49](#page-48-0)* border3D, *[3](#page-2-0)* border3D *(*3-D arrows, segments, polygons, boxes, rectangles*)*, [13](#page-12-0) box3D, *[3](#page-2-0)* box3D *(*3-D arrows, segments, polygons, boxes, rectangles*)*, [13](#page-12-0) colkey, *[3](#page-2-0)*, *[7](#page-6-0)*, *[15](#page-14-0)*, *[21](#page-20-0)*, *[27](#page-26-0)*, *[35](#page-34-0)*, *[42](#page-41-0)*, *[61](#page-60-0)*, *[66](#page-65-0)*, *[69](#page-68-0)* colkey *(*Color key legend*)*, [47](#page-46-0) Color key legend, [47](#page-46-0) colorRamp, *[53](#page-52-0)* colorRampPalette, *[53](#page-52-0)* Colors, [51](#page-50-0) Composite plots, [55](#page-54-0) computeContour3d, *[41](#page-40-0)* contour, *[6,](#page-5-0) [7](#page-6-0)*, *[9](#page-8-0)*, *[20](#page-19-0)*, *[22](#page-21-0)*, *[27](#page-26-0)*, *[35](#page-34-0)* contour2D, *[3](#page-2-0)* contour2D *(*2D image and contour plots*)*, [6](#page-5-0) contour3D, *[43](#page-42-0)* contour3D *(*3-D contours*)*, [20](#page-19-0) createisosurf *(*3-D volume visualisation*)*, [40](#page-39-1) createvoxel *(*3-D volume visualisation*)*, [40](#page-39-1) dev.interactive, *[8](#page-7-0)* getplist *(*Composite plots*)*, [55](#page-54-0) gg.col, *[3](#page-2-0)* gg.col *(*Colors*)*, [51](#page-50-0) gg2.col *(*Colors*)*, [51](#page-50-0) hist3D, *[2](#page-1-0)* hist3D *(*3-D perspectives*)*, [25](#page-24-0) Hypsometry, *[3](#page-2-0)*, *[30](#page-29-0)*, *[67](#page-66-0)* Hypsometry *(*2-D data set*)*, [4](#page-3-0)

#### INDEX  $81$

image, *[2,](#page-1-0) [3](#page-2-0)*, *[6](#page-5-0)[–9](#page-8-0)* image2D, *[3,](#page-2-0) [4](#page-3-0)*, *[24](#page-23-0)*, *[27](#page-26-0)*, *[63](#page-62-0)* image2D *(*2D image and contour plots*)*, [6](#page-5-0) image3D *(*images in 3D frame*)*, [60](#page-59-0) ImageOcean, *[3](#page-2-0)*, *[9](#page-8-0)* ImageOcean *(*2-D data set*)*, [4](#page-3-0) images in 3D frame, [60](#page-59-0) isosurf3D, *[2](#page-1-0)* isosurf3D *(*3-D volume visualisation*)*, [40](#page-39-1) jet.col, *[3](#page-2-0)*, *[8,](#page-7-0) [9](#page-8-0)*, *[15](#page-14-0)*, *[21](#page-20-0)*, *[26](#page-25-0)*, *[28](#page-27-0)*, *[35–](#page-34-0)[37](#page-36-0)*, *[41,](#page-40-0) [42](#page-41-0)*, *[55](#page-54-0)*, *[69](#page-68-0)* jet.col *(*Colors*)*, [51](#page-50-0) jet2.col *(*Colors*)*, [51](#page-50-0) lines2D *(*Scatter plots*)*, [68](#page-67-1) lines3D, *[2](#page-1-0)* lines3D *(*Scatter plots*)*, [68](#page-67-1) mesh, *[3](#page-2-0)*, *[70](#page-69-0)* mesh *(*Mesh generation*)*, [64](#page-63-0) Mesh generation, [64](#page-63-0) Oxsat, *[3](#page-2-0)*, *[9](#page-8-0)*, *[44](#page-43-0)* Oxsat *(*3-D data set*)*, [23](#page-22-0) par, *[8](#page-7-0)* persp, *[2](#page-1-0)*, *[8](#page-7-0)*, *[15,](#page-14-0) [16](#page-15-0)*, *[21,](#page-20-0) [22](#page-21-0)*, *[25–](#page-24-0)[30](#page-29-0)*, *[35–](#page-34-0)[37](#page-36-0)*, *[41](#page-40-0)*, *[43](#page-42-0)*, *[55,](#page-54-0) [56](#page-55-0)*, *[61,](#page-60-0) [62](#page-61-0)*, *[65,](#page-64-0) [66](#page-65-0)*, *[69,](#page-68-0) [70](#page-69-0)*, *[78](#page-77-0)* persp3D, *[2](#page-1-0)*, *[9](#page-8-0)*, *[16](#page-15-0)*, *[21](#page-20-0)*, *[36](#page-35-0)*, *[42](#page-41-0)*, *[62](#page-61-0)*, *[64](#page-63-0)*, *[67](#page-66-0)*, *[69](#page-68-0)* persp3D *(*3-D perspectives*)*, [25](#page-24-0) perspbox, *[16](#page-15-0)*, *[21,](#page-20-0) [22](#page-21-0)*, *[28](#page-27-0)*, *[36](#page-35-0)*, *[43](#page-42-0)*, *[55](#page-54-0)*, *[62](#page-61-0)*, *[69,](#page-68-0) [70](#page-69-0)* perspbox *(*Perspective box*)*, [65](#page-64-0) Perspective box, [65](#page-64-0) plot.plist *(*Composite plots*)*, [55](#page-54-0) plot3D *(*plot3D-package*)*, [2](#page-1-0) plot3D-package, [2](#page-1-0) plotdev, *[16](#page-15-0)*, *[22](#page-21-0)*, *[28](#page-27-0)*, *[30](#page-29-0)*, *[36,](#page-35-0) [37](#page-36-0)*, *[43,](#page-42-0) [44](#page-43-0)*, *[62](#page-61-0)*, *[66](#page-65-0)*, *[70](#page-69-0)* plotdev *(*Composite plots*)*, [55](#page-54-0) points2D *(*Scatter plots*)*, [68](#page-67-1) points3D, *[2](#page-1-0)* points3D *(*Scatter plots*)*, [68](#page-67-1) polygon, *[8,](#page-7-0) [9](#page-8-0)*, *[16](#page-15-0)*, *[56](#page-55-0)* polygon2D, *[3](#page-2-0)* polygon2D *(*3-D arrows, segments, polygons, boxes, rectangles*)*, [13](#page-12-0) polygon3D, *[3](#page-2-0)*

polygon3D *(*3-D arrows, segments, polygons, boxes, rectangles*)*, [13](#page-12-0) ramp.col, *[3](#page-2-0)* ramp.col *(*Colors*)*, [51](#page-50-0) rasterImage, *[8,](#page-7-0) [9](#page-8-0)* rect2D, *[3](#page-2-0)* rect2D *(*3-D arrows, segments, polygons, boxes, rectangles*)*, [13](#page-12-0) rect3D, *[3](#page-2-0)* rect3D *(*3-D arrows, segments, polygons, boxes, rectangles*)*, [13](#page-12-0) ribbon3D, *[2](#page-1-0)* ribbon3D *(*3-D perspectives*)*, [25](#page-24-0) Scatter plots, [68](#page-67-1) scatter2D, *[3](#page-2-0)*, *[9](#page-8-0)*, *[67](#page-66-0)* scatter2D *(*Scatter plots*)*, [68](#page-67-1) scatter3D, *[2](#page-1-0)*, *[30](#page-29-0)*, *[40](#page-39-1)*, *[43,](#page-42-0) [44](#page-43-0)*, *[68](#page-67-1)*, *[78](#page-77-0)* scatter3D *(*Scatter plots*)*, [68](#page-67-1) segments, *[17](#page-16-0)* segments2D, *[3](#page-2-0)* segments2D *(*3-D arrows, segments, polygons, boxes, rectangles*)*, [13](#page-12-0) segments3D, *[3](#page-2-0)* segments3D *(*3-D arrows, segments, polygons, boxes, rectangles*)*, [13](#page-12-0) selectplist *(*Composite plots*)*, [55](#page-54-0) setplist *(*Composite plots*)*, [55](#page-54-0) slice3D, *[2](#page-1-0)*, *[64](#page-63-0)*, *[78](#page-77-0)* slice3D *(*3-D volume visualisation*)*, [40](#page-39-1) slicecont3D, *[2](#page-1-0)* slicecont3D *(*3-D volume visualisation*)*, [40](#page-39-1) spheresurf3D, *[3](#page-2-0)* spheresurf3D *(*3-D surfaces*)*, [34](#page-33-1) surf3D, *[3](#page-2-0)*, *[62](#page-61-0)[–64](#page-63-0)*, *[67](#page-66-0)*, *[78](#page-77-0)* surf3D *(*3-D surfaces*)*, [34](#page-33-1) text2D, *[3](#page-2-0)* text2D *(*Scatter plots*)*, [68](#page-67-1) text3D, *[3](#page-2-0)*, *[30](#page-29-0)* text3D *(*Scatter plots*)*, [68](#page-67-1) trans3D, *[16](#page-15-0)*, *[22](#page-21-0)*, *[29](#page-28-0)*, *[37](#page-36-0)*, *[43](#page-42-0)*, *[56](#page-55-0)*, *[62](#page-61-0)*, *[66](#page-65-0)*, *[70](#page-69-0)*, [78](#page-77-0)

trans3d, *[78](#page-77-0)*

82 INDEX

triangle3D *(*3-D volume visualisation*)*, [40](#page-39-1)

voxel3D, *[3](#page-2-0)*, *[16](#page-15-0)*, *[21](#page-20-0)*, *[36](#page-35-0)*, *[62](#page-61-0)*, *[69](#page-68-0)* voxel3D *(*3-D volume visualisation*)*, [40](#page-39-1)